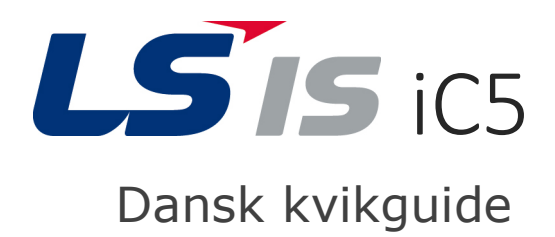

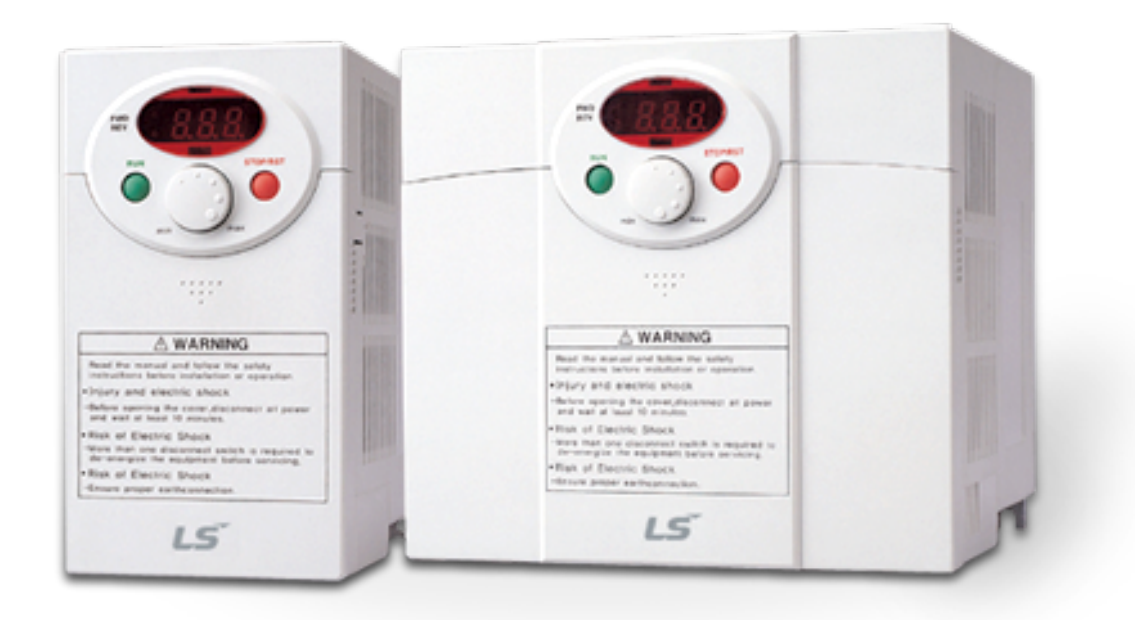

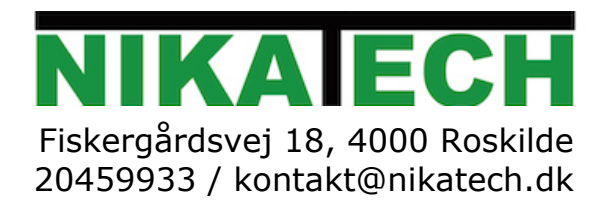

# 1. Generel information og forholdsregler

# Indholdsfortegnelse

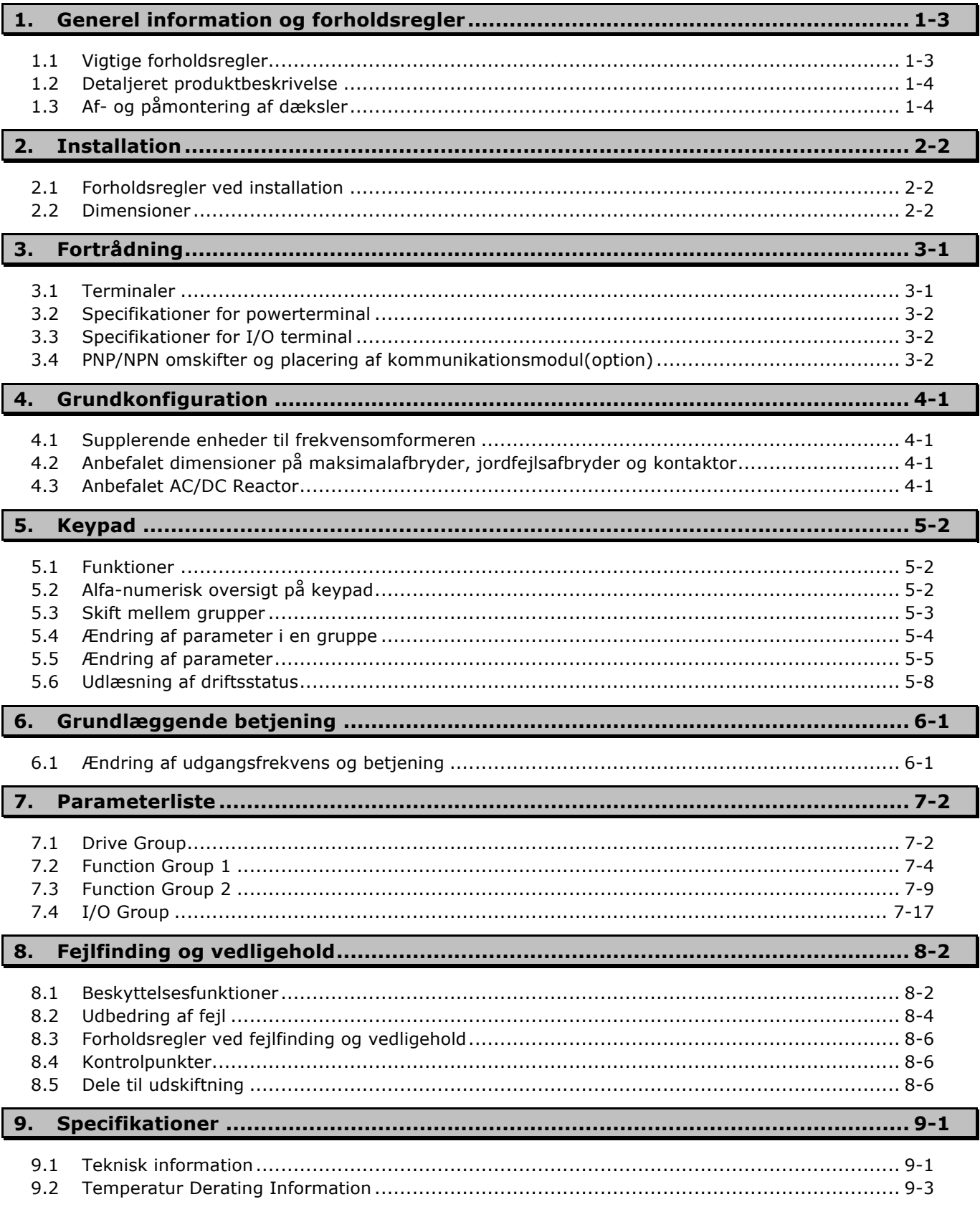

# **1. Generel information og forholdsregler**

# **1.1 Vigtige forholdsregler**

 $\mathbf{I}$ 

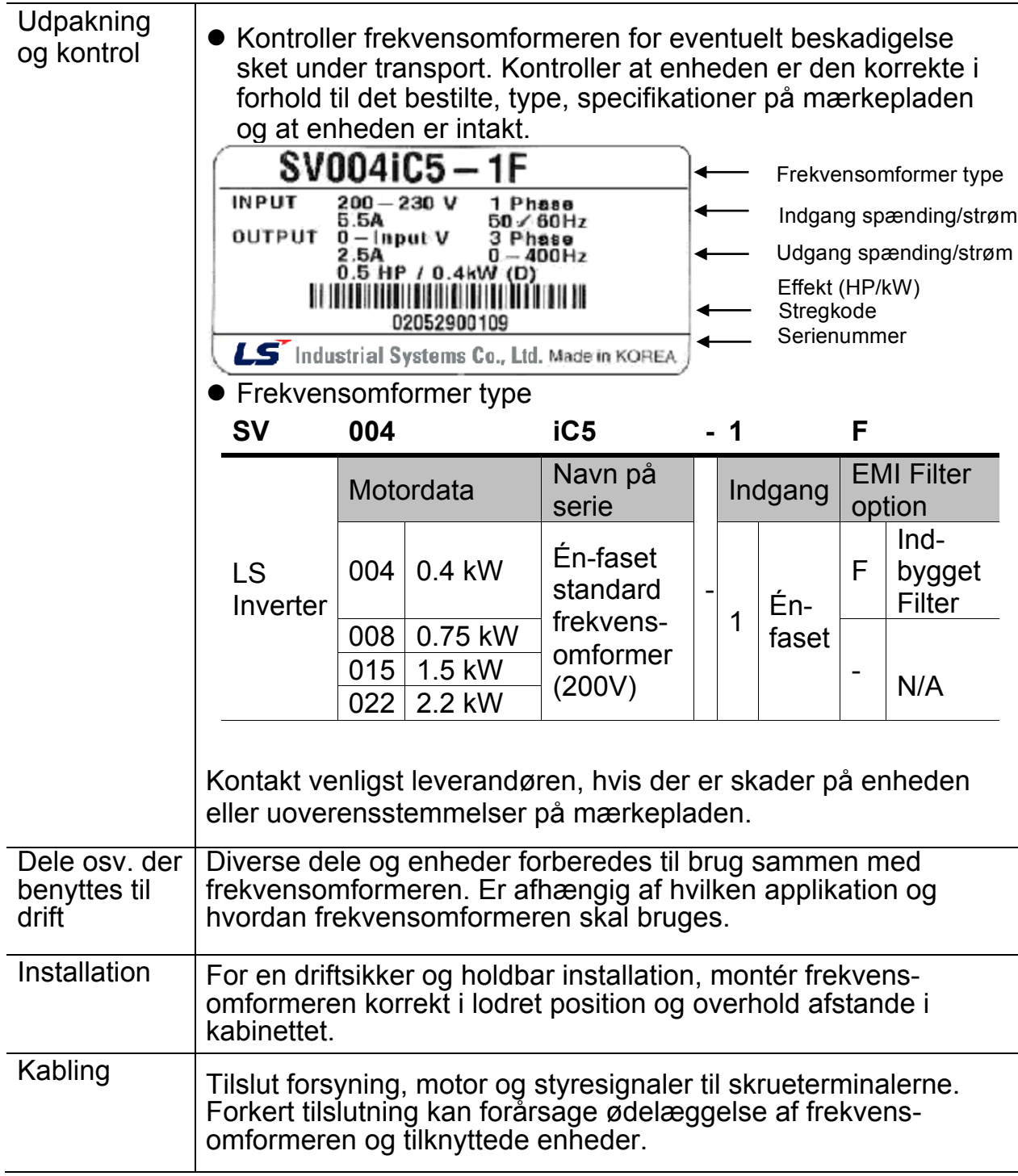

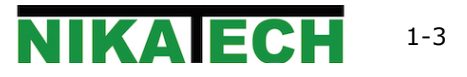

#### **Udvendig** Keypad Status LED Potentiometer **Display** STOP/RST knap Frontdæksel: وووه Fjernes ved kabling og ændring af Slids: Når frontparametre. dækslet er trukket tilbage til denne slids og løftes, kan den fjernes fra kabinettet. Se side 1-3.Bunddæksel: Fjernes ved kabling af forsyning og motor Mærkeplade

## **1.2 Detaljeret produktbeskrivelse**

# **Med frontdæksel fjernet**

**Se side 1-3 for detaljeret beskrivelse af afmontering**.

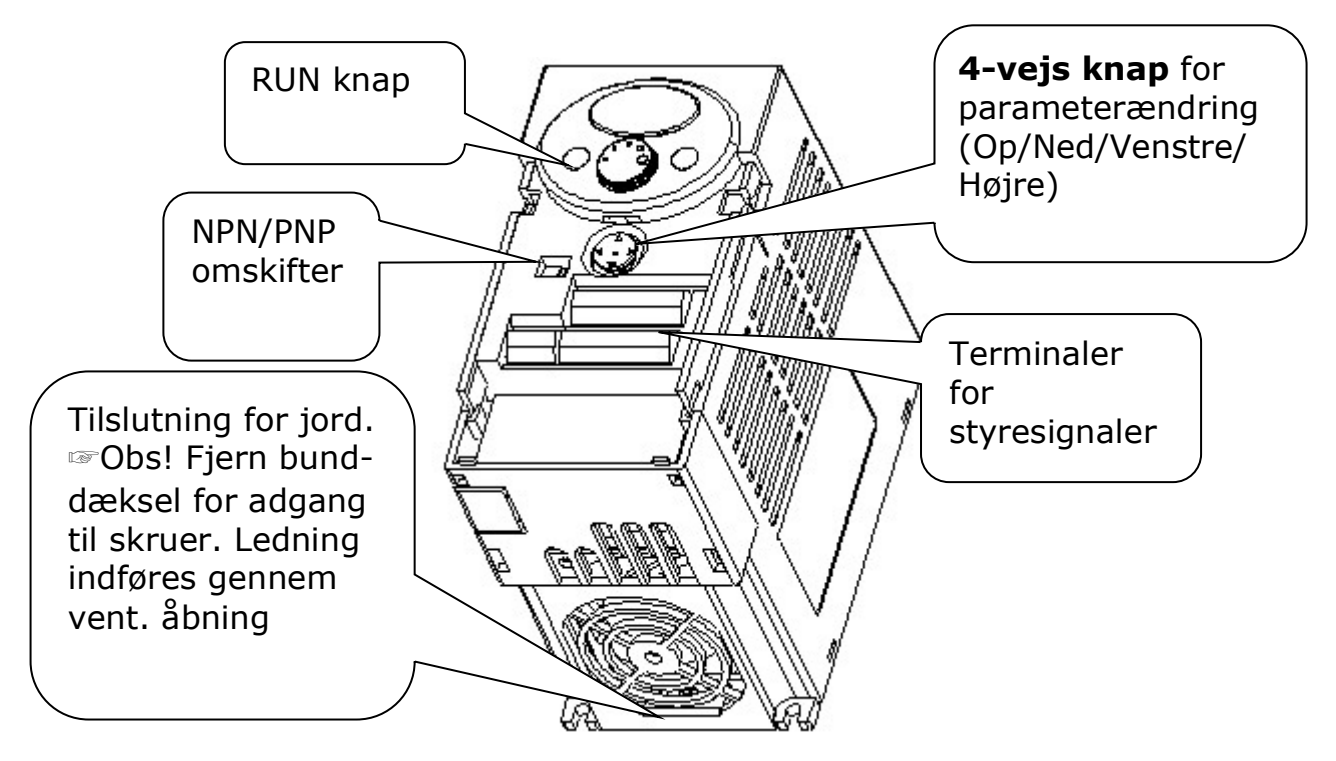

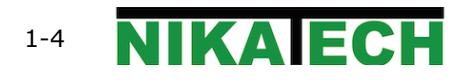

### **Afmontering af frontdæksel**

- ◆ Adgang til parameterændring: Tryk lidt ned på prikkerne med en finger samtidig med 1) at skubbe ned 2). 4-vejs knappen kommer frem. Denne knap bruges til ændring af parametre og værdier.
- 

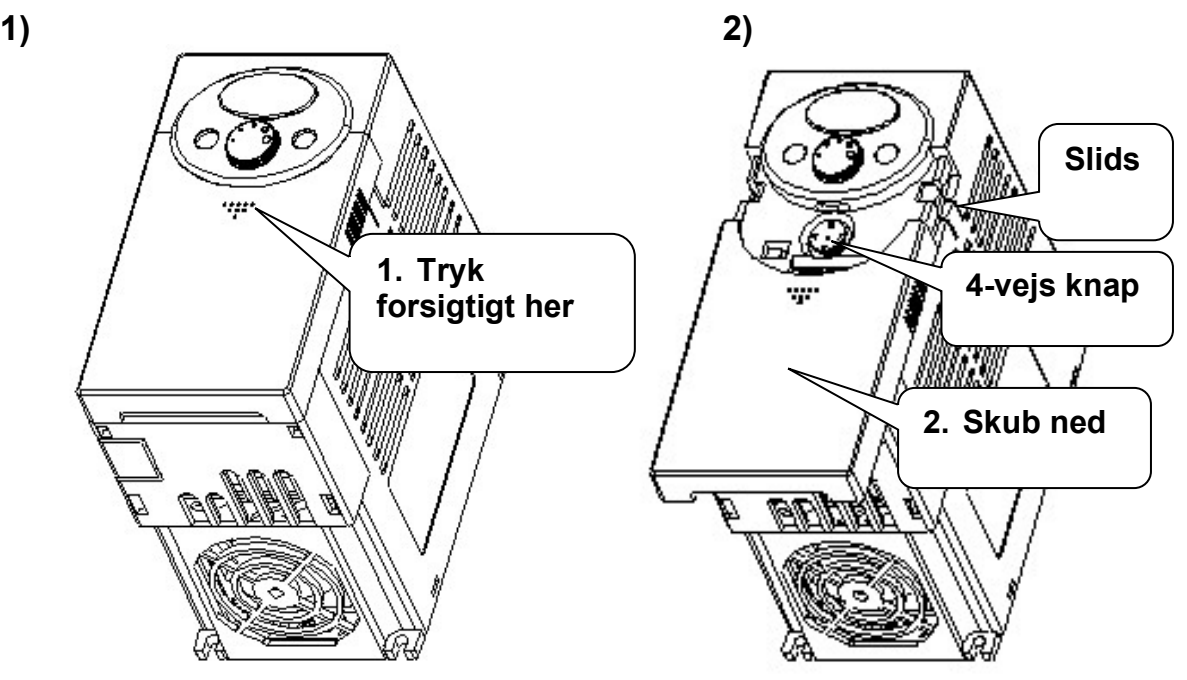

Adgang til kabling: Samme metode som ovenover i 1. Hold på siden af coveret og løft helt op og fjern frontdækslet fra kabinettet.

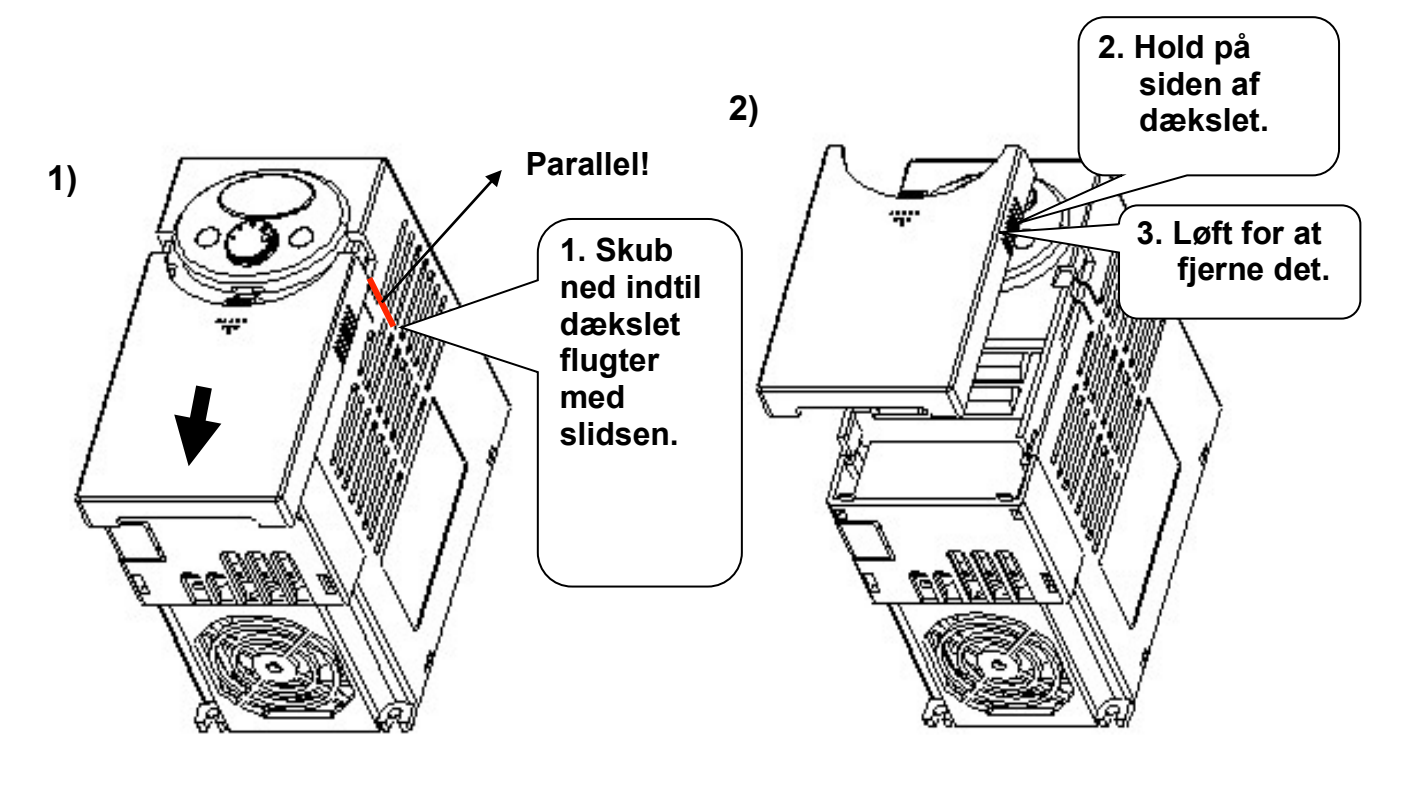

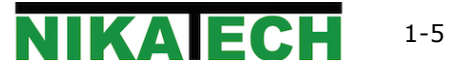

◆ Adgang til kabling af forsyning/motor og terminaler: Efter afmontering af frontdæksel, kan bunddækslet fjernes lodret op ad.

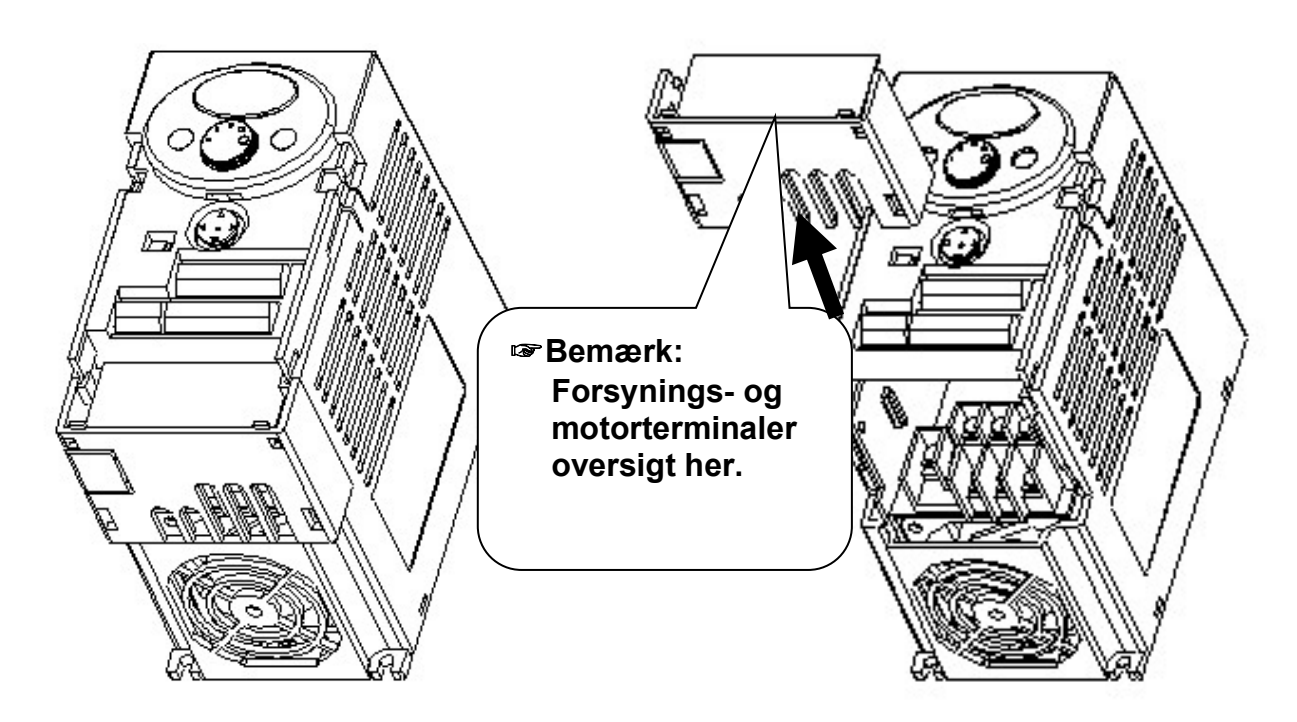

- Adgang til terminal for styresignaler: Efter kabling af forsyning og motor, påmonter bunddæksel og start kabling af styresignaler.
- **Bemærk: Brug kun, den i vejledningen, anbefalede kabelstørrelse.** Brug af større kabel kan forårsage kortslutninger og løse forbindelser.

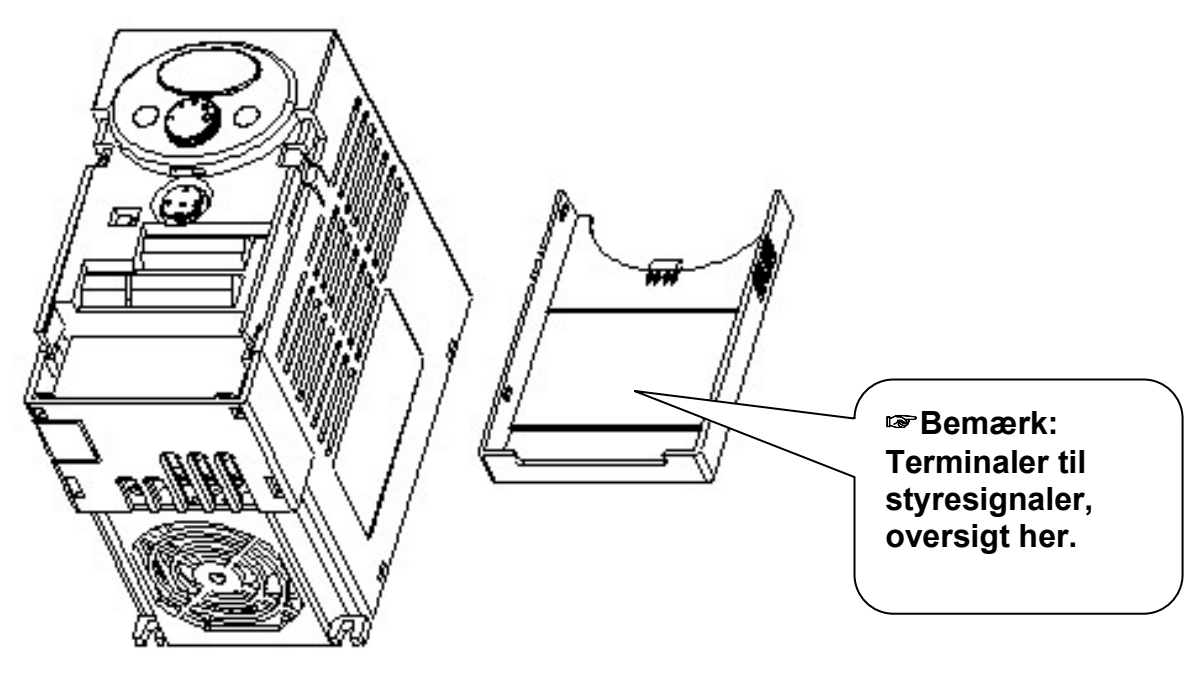

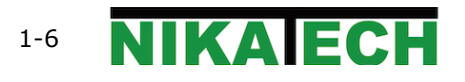

#### **2. Installation**

### **2. Installation**

## **2.1 Forholdsregler ved installation**

For detaljer, se den engelske original manual. Samme afsnit.

#### **2.2 Dimensioner**

 $\bullet$  0.4 - 0.75 kW (1/2~1 HP)

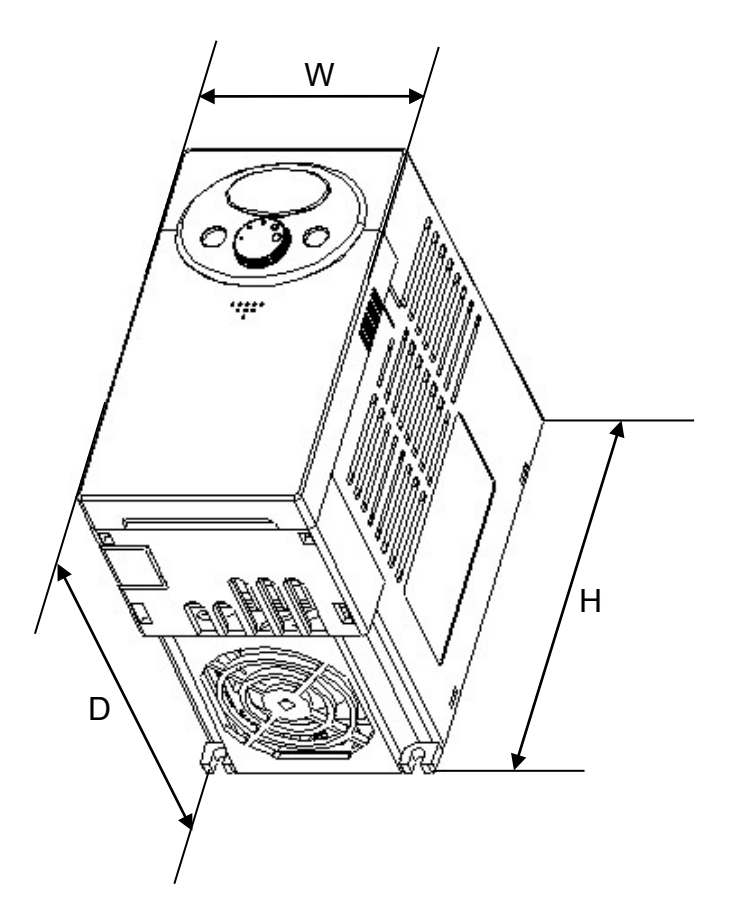

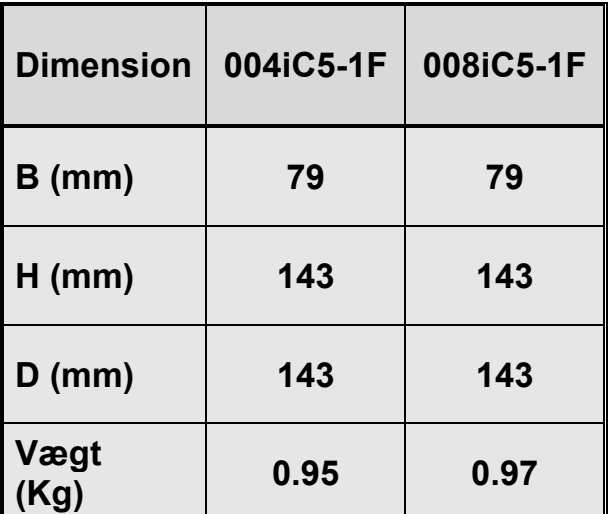

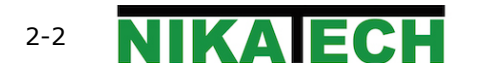

◆ 1.5 - 2.2 kW (2~3HP)

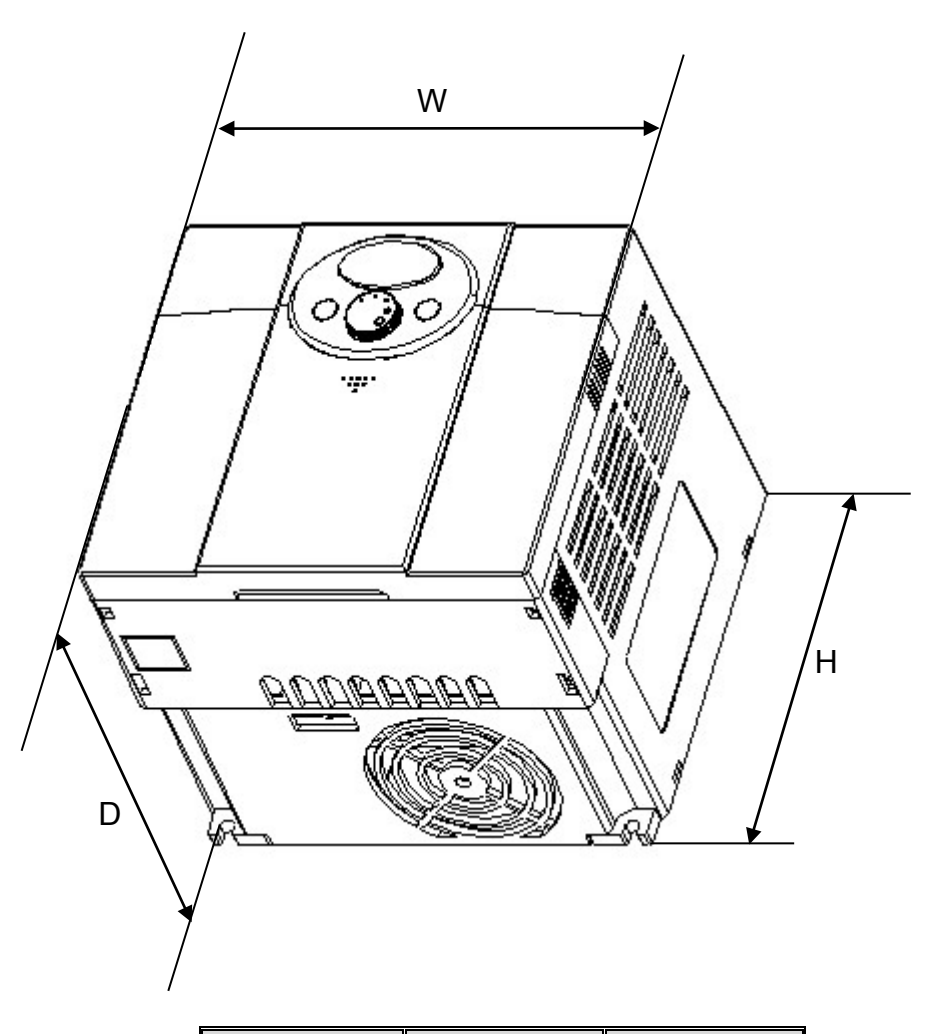

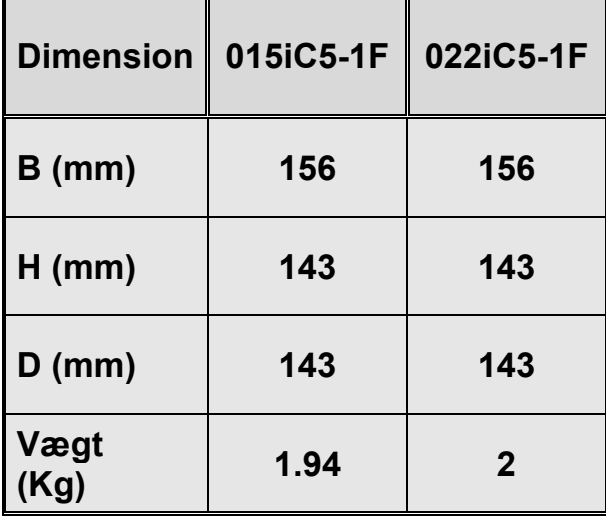

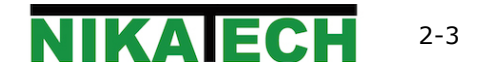

#### **3. Fortrådning 3.1 Terminaler**

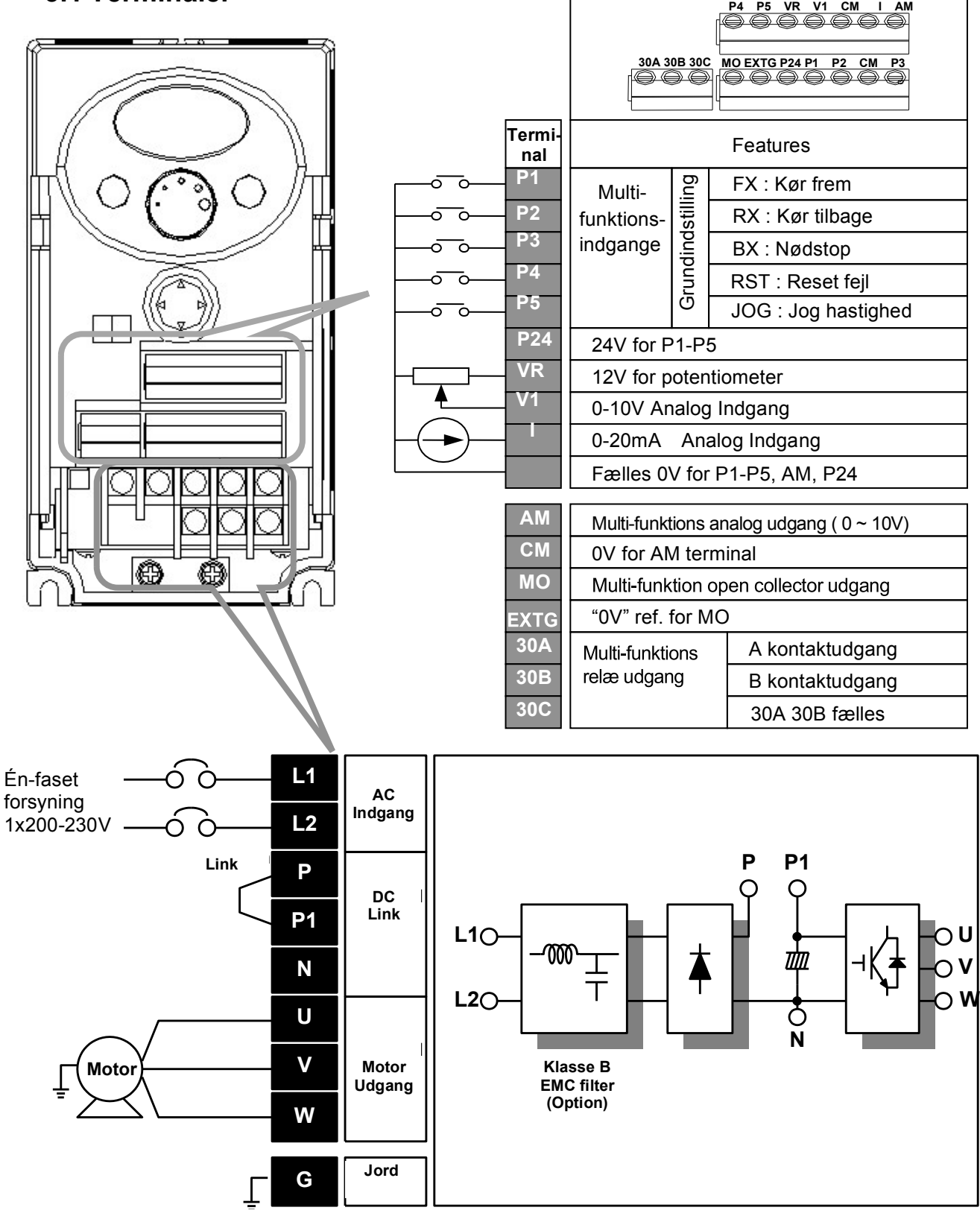

#### **3. Fortrådning**

#### **3.2 Specifikationer for powerterminal**

For detaljer, se den engelske original manual. Samme afsnit.

#### **3.3 Specifikationer for I/O terminal**

For detaljer, se den engelske original manual. Samme afsnit.

#### **3.4 PNP/NPN omskifter og placering af kommunikationsmodul(option)**

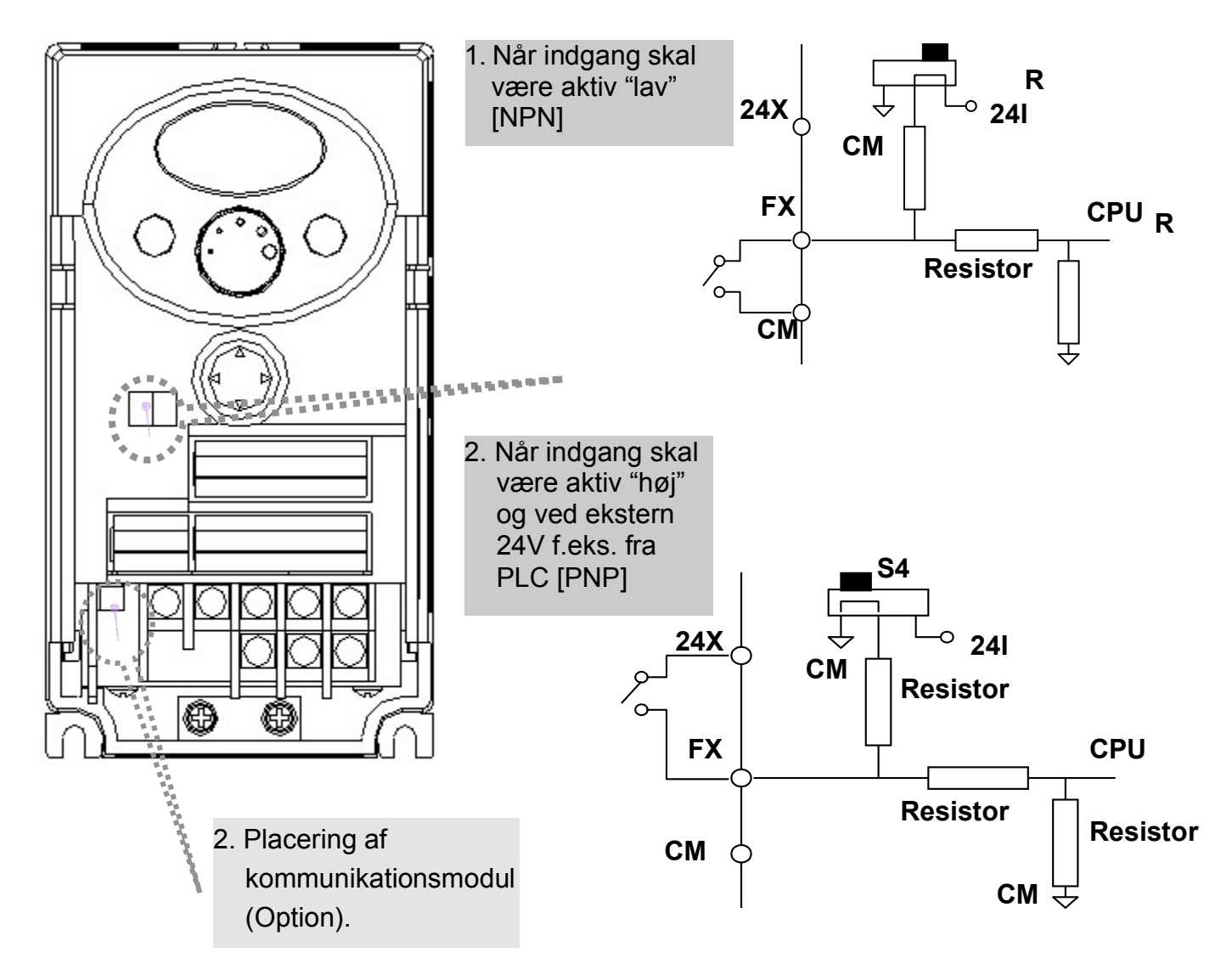

☞Bemærk: RS485 MODBUS RTU kommunikationsmodul er tilgængelig til SV-iC5. Detaljeret oplysninger forefindes i manualen for dette modul.

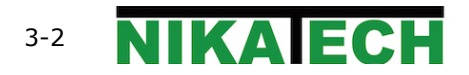

#### **4. Grundkonfiguration 4.1 Supplerende enheder til frekvensomformeren**

Yderligere oplysninger, se den engelske original manual. Samme afsnit.

### **4.2 Anbefalet dimensioner på maksimalafbryder, jordfejlsafbryder og kontaktor**

Yderligere oplysninger, se den engelske original manual. Samme afsnit.

#### **4.3 Anbefalet AC/DC Reactor**

 $\mathbf{I}$ 

Yderligere oplysninger, se den engelske original manual. Samme afsnit.

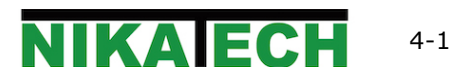

# **5. Keypad**

## **5.1 Funktioner**

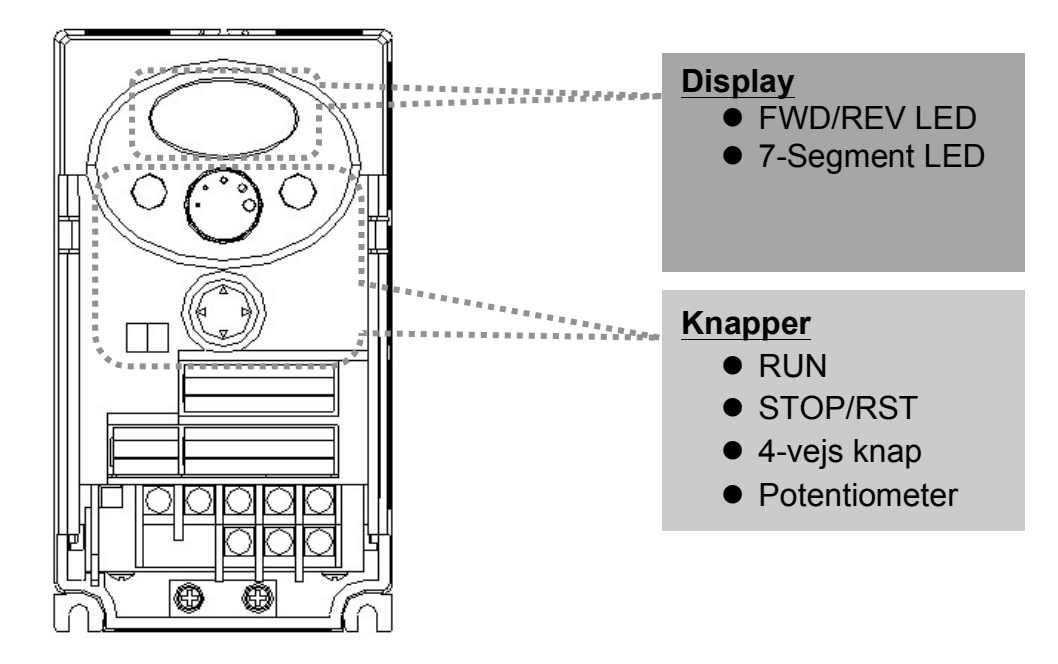

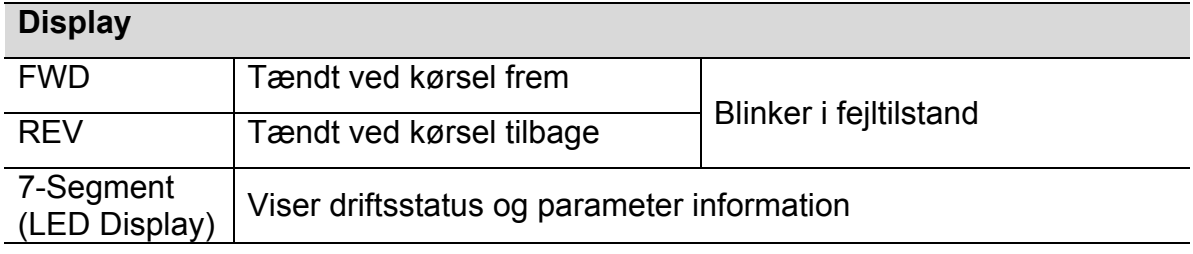

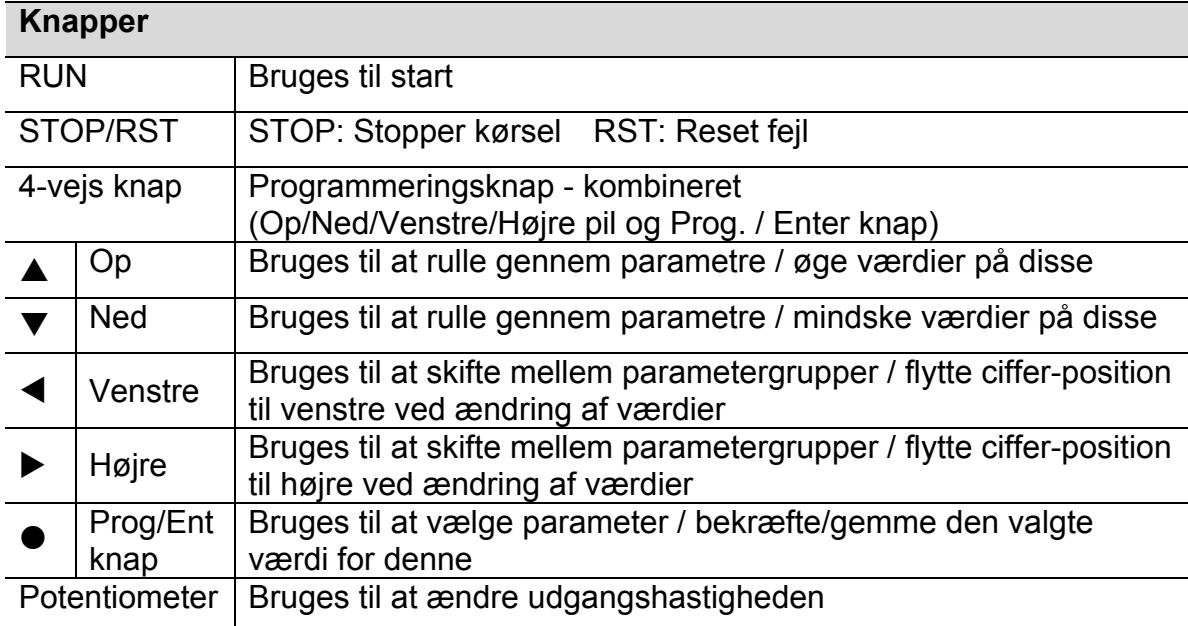

# **5.2 Alfa-numerisk oversigt på keypad**

For detaljer, se den engelske original manual. Samme afsnit.

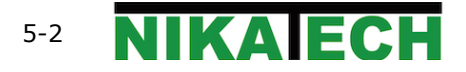

### **5.3 Skift mellem grupper**

◆ Der er 4 forskellige parametergrupper i SV-iC5 serien som vist herunder. *Drive group*

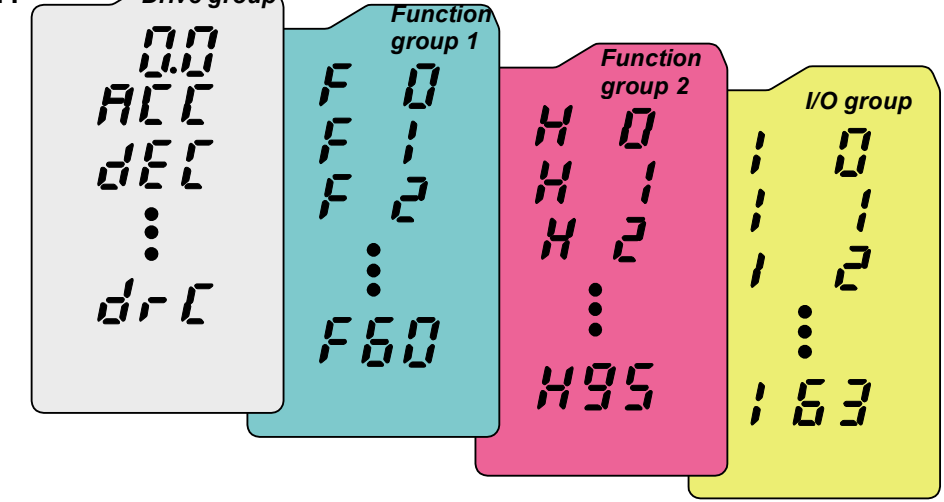

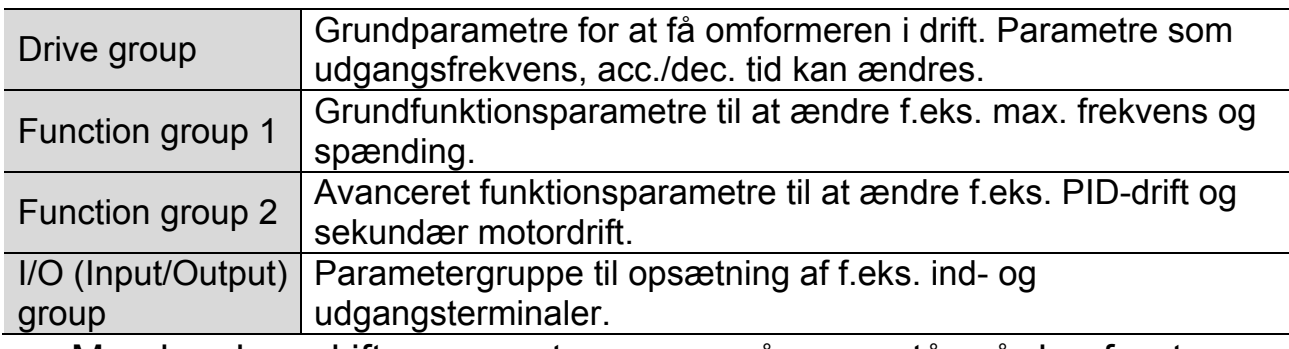

Man kan kun skifte parametergruppe når man står på den første parameter i gruppen. Se nedenstående figur.

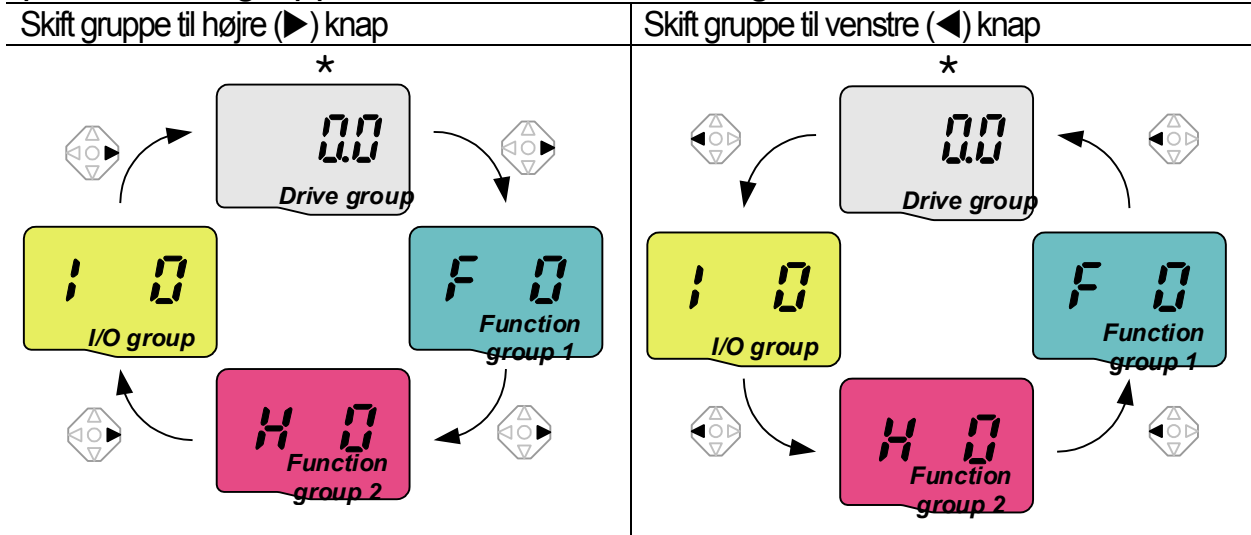

\* Udgangsfrekvens kan sættes til 0.0 (Den 1. parameter i drive group). Selvom preset værdien er 0.0, kan den ændres. Den ændrede værdi vises efter den er ændret. For flere detaljer, se den engelske original manual. Samme afsnit.

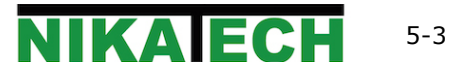

## **5.4 Ændring af parameter i en gruppe**

◆ Ændring af parameter i Drive group

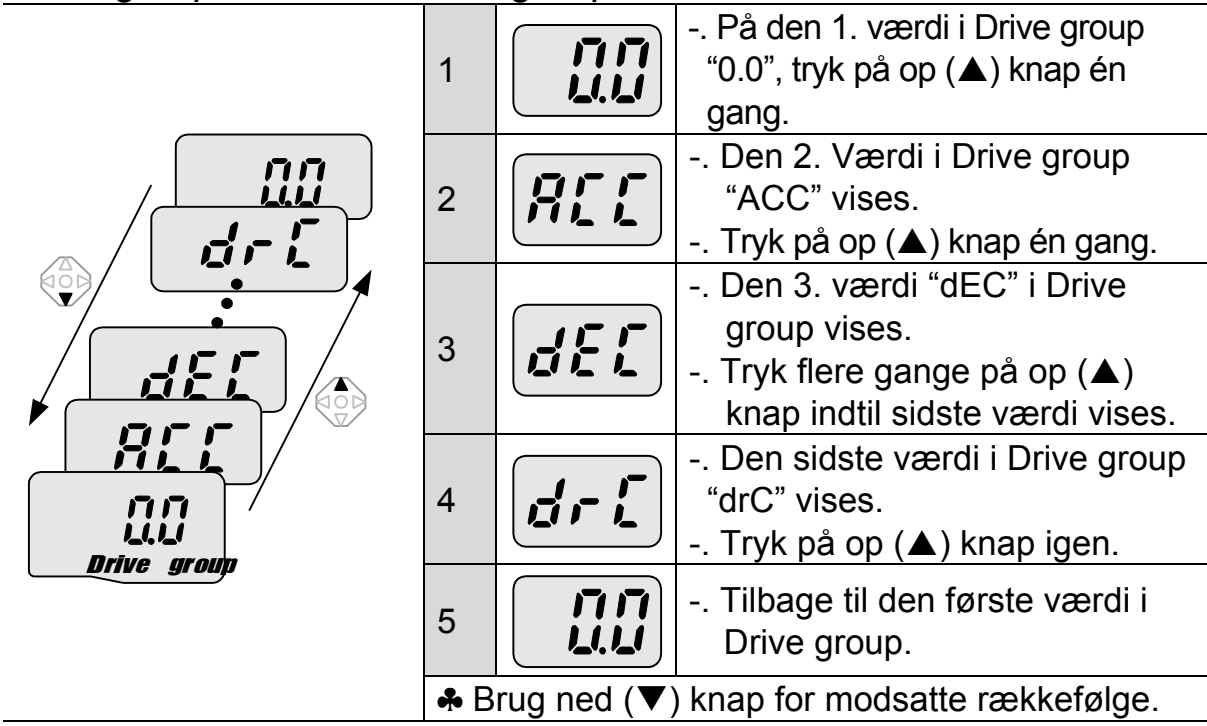

Yderligere oplysninger, se den engelske original manual. Samme afsnit.

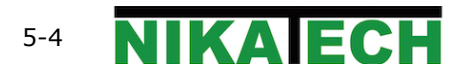

### **5.5 Ændring af parameter**

### Ændring af en parameterværdi i Drive group

#### Når ACC tid skal ændres fra 5.0 sek. til 16.0 sek.

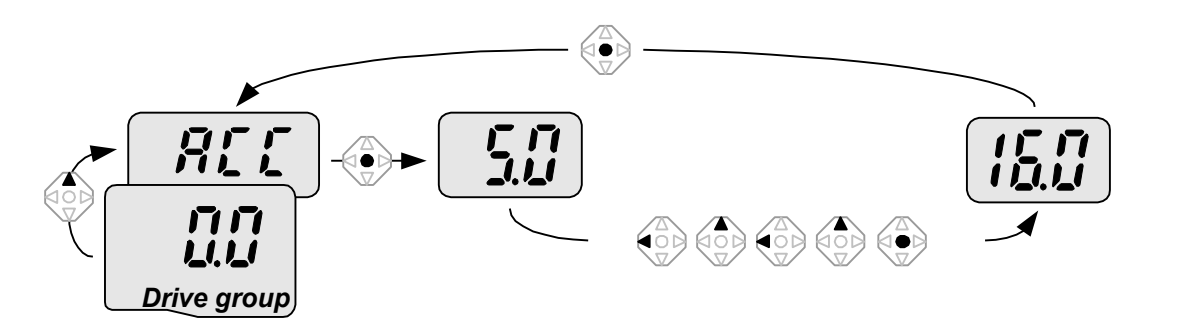

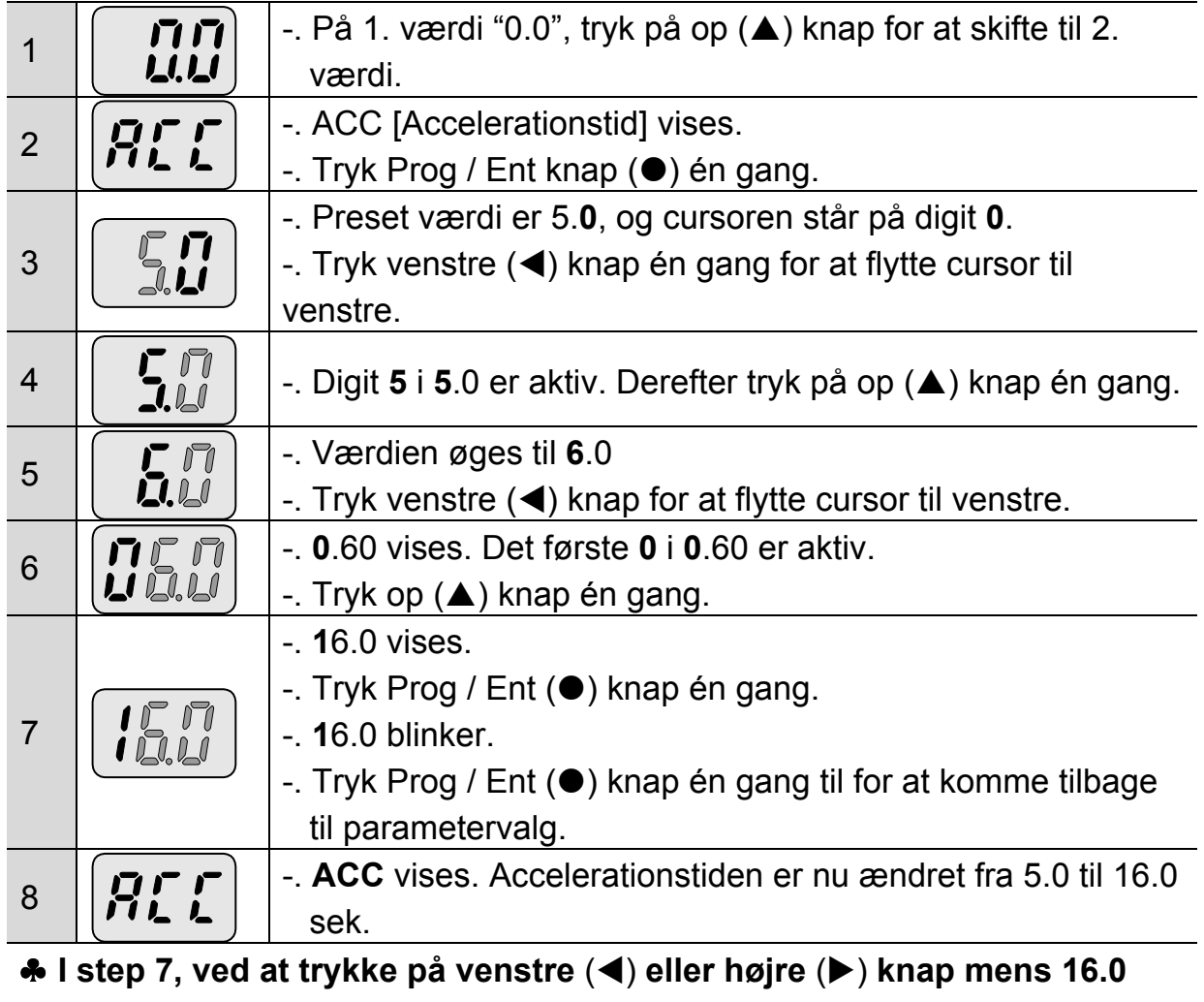

**blinker vil annullere ændring.**

♣Bemærk) Tryk på venstre (◀) / højre (▶) /op (▲) /Ned (▼) knap mens cursor blinker vil annullere ændringen af parameteren.

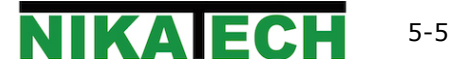

#### Når udgangsfrekvens skal ændres til 30.05 Hz i Drive group

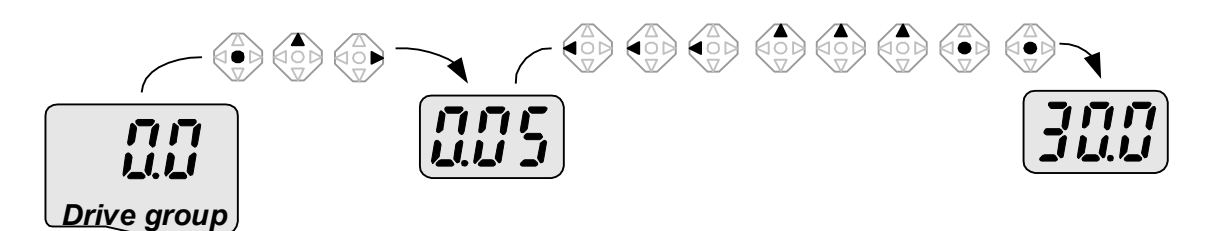

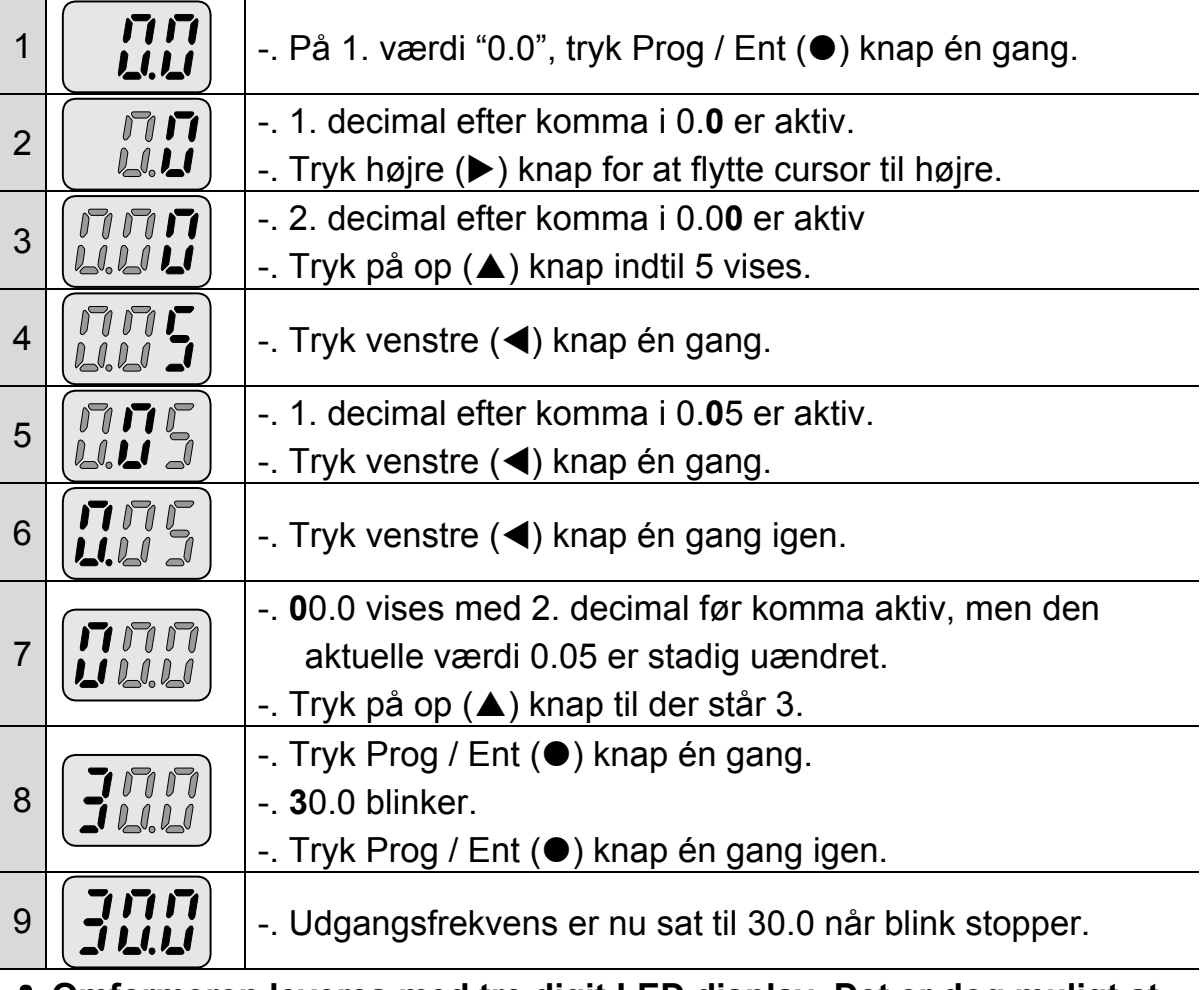

- ♣ **Omformeren leveres med tre digit LED display. Det er dog muligt at udvide antallet af digits ved at bruge venstre (4)/højre(** $\blacktriangleright$ **) knap for parameterændring og udlæsning.**
- **♣ I step 8, tryk på venstre (◀) eller højre (▶) knap mens 30.0 blinker vil annullere ændringen af parameteren.**

Ændring af parameterværdier i Function 1, 2 og I/O group

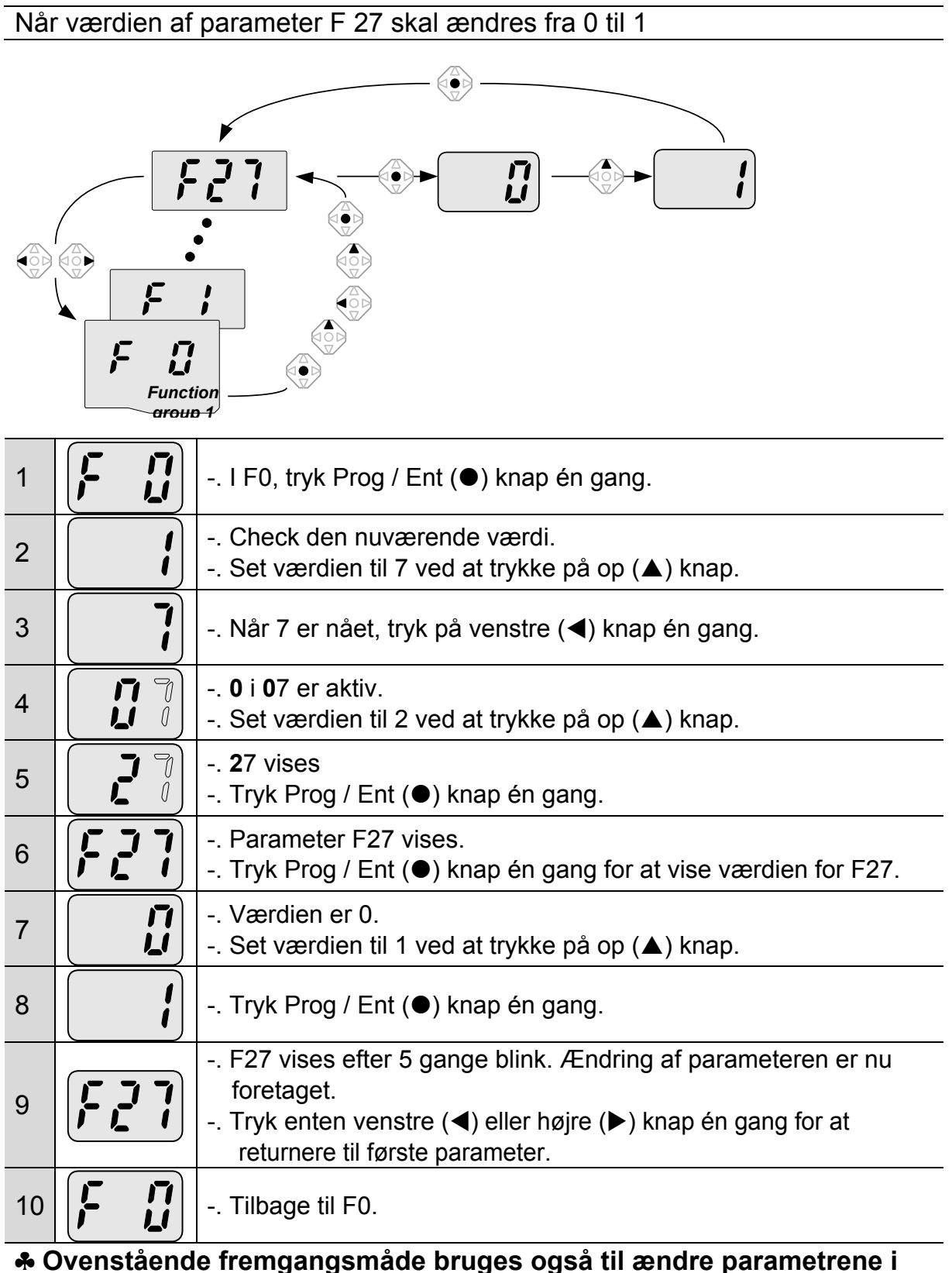

**function group 2 og I/O group.**

**NIKA EC** 5-7

#### **5.6 Udlæsning af driftsstatus**

#### Udlæsning af udgangsstrøm i Drive group

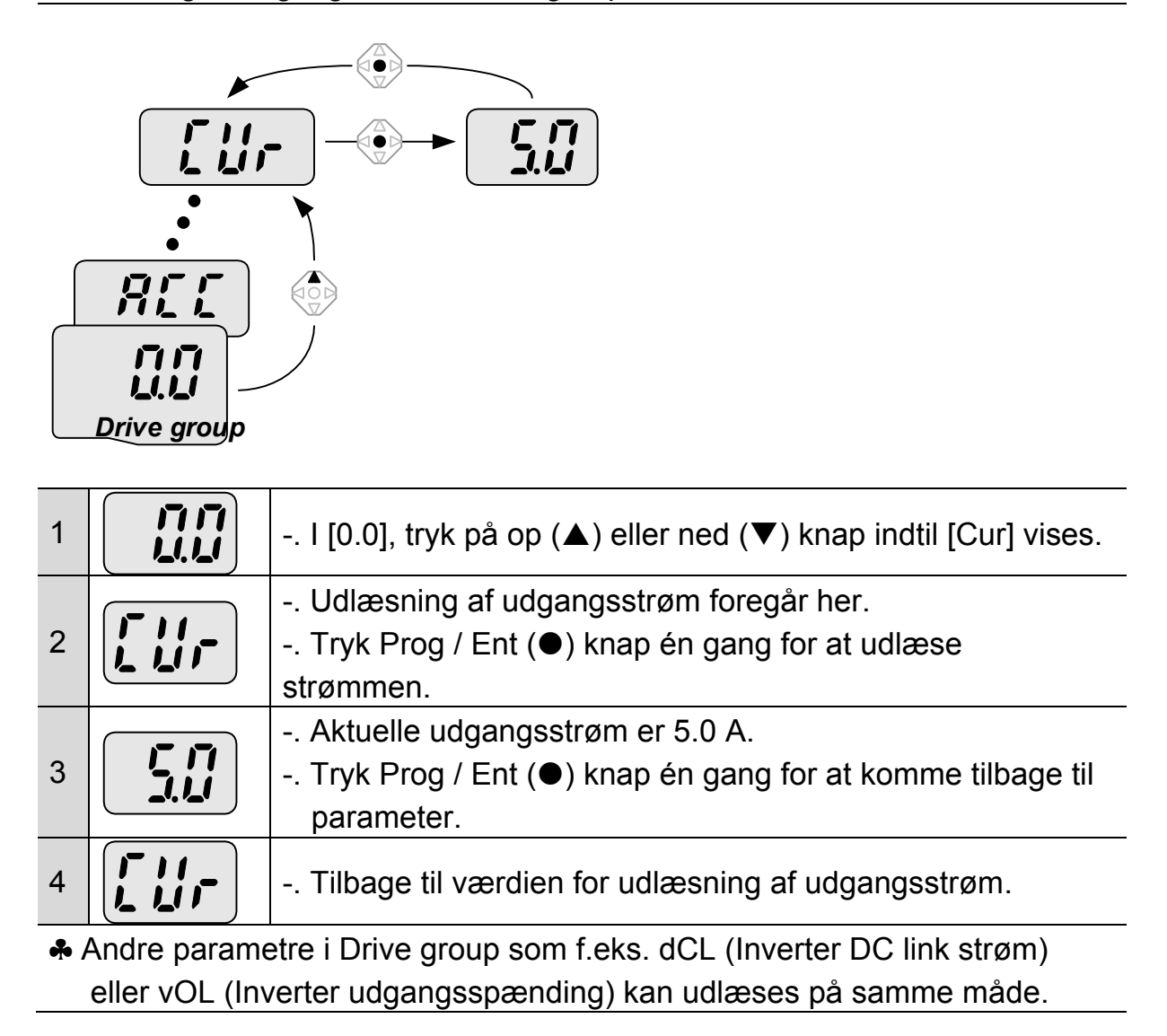

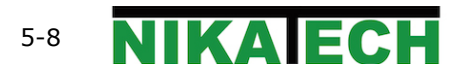

Sådan udlæses motoromdrejninger i Drive group når motoren kører med 1730 omdrejninger pr. minut.

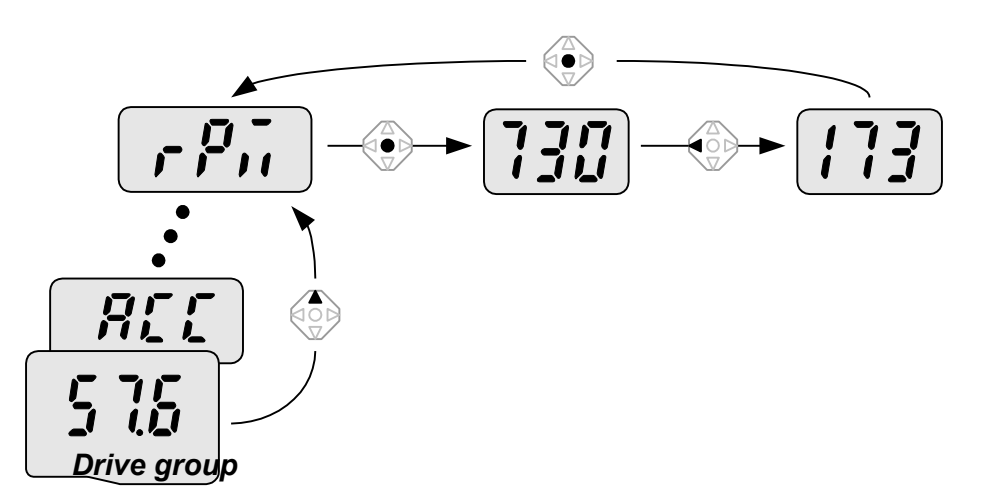

 $\sqrt{ }$ 

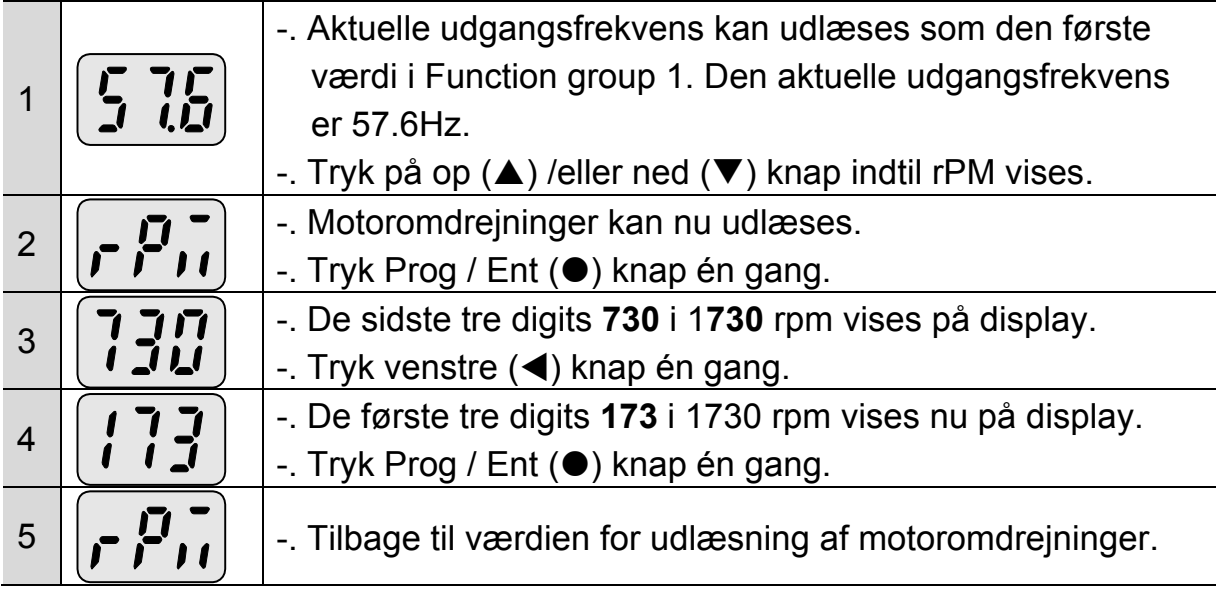

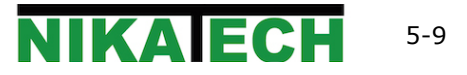

Sådan udlæses fejltilstand i Drive group.

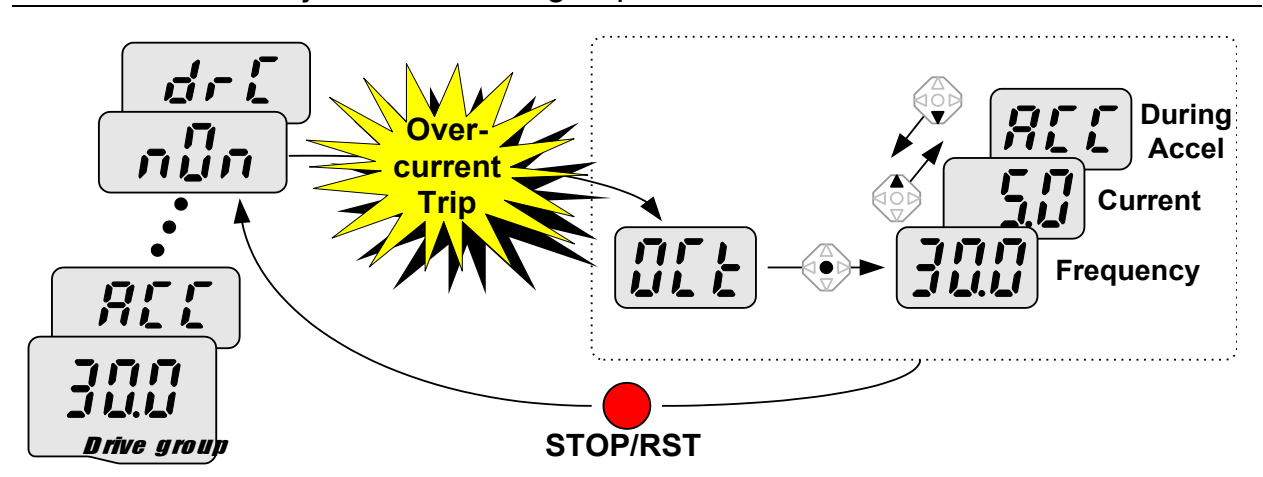

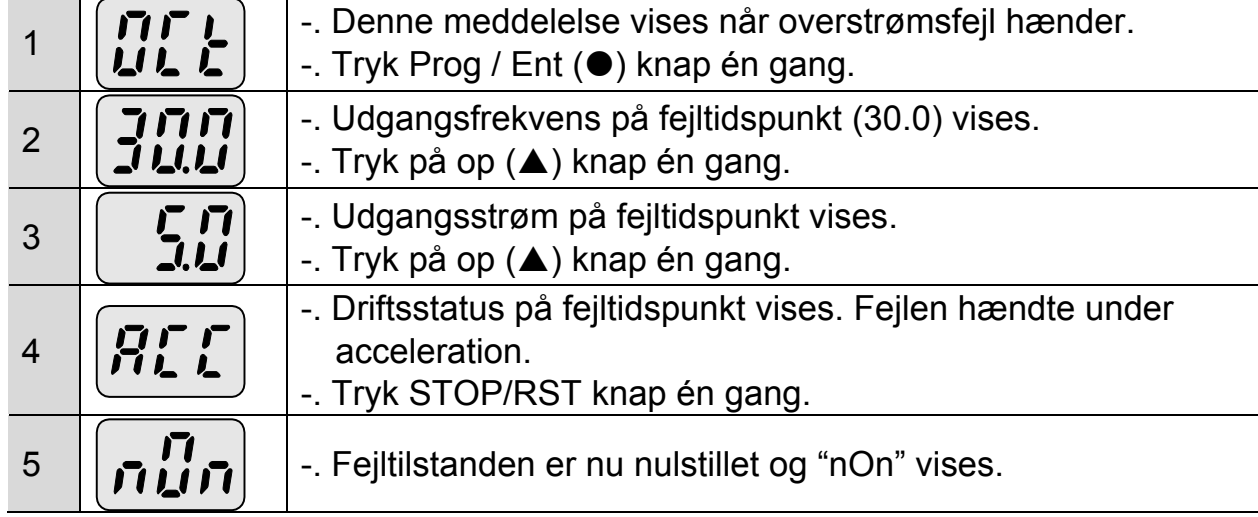

Når flere fejl sker på same tid.

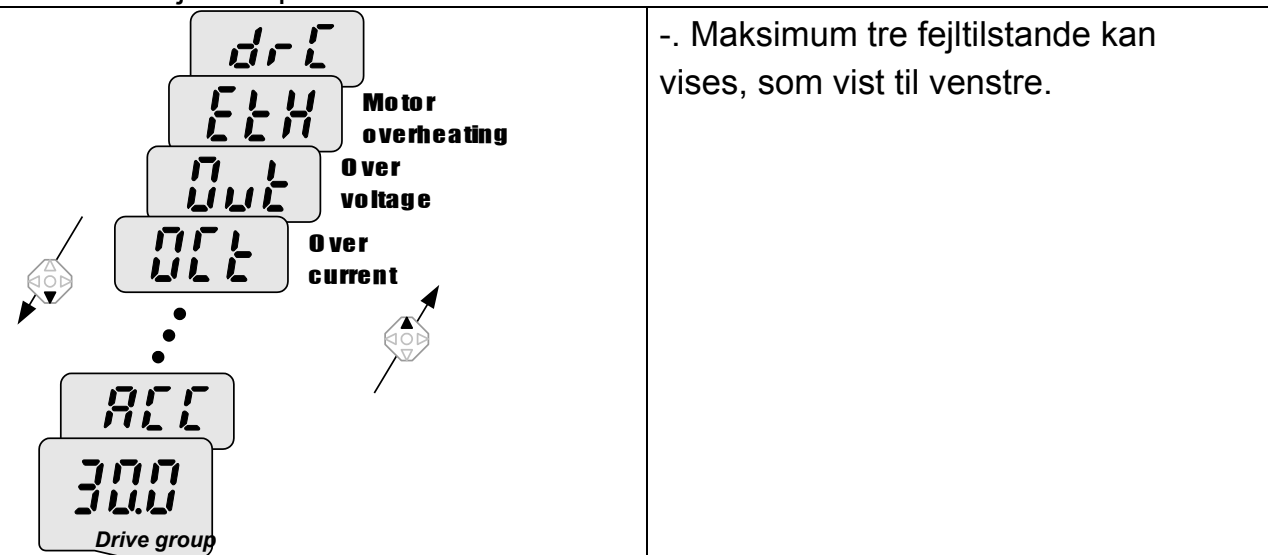

For flere detaljer, se den engelske original manual. Samme afsnit.

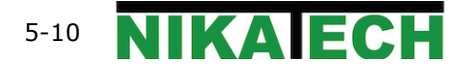

#### **6. Grundlæggende betjening 6.1 Ændring af udgangsfrekvens og betjening**

☞ **OBS! :** Nedenstående eksempler er baseret på at frekvensomformeren er indstillet til fabriksindstilling (som ny).

#### **Ændring af frekvens via tastatur og betjening via terminaler**

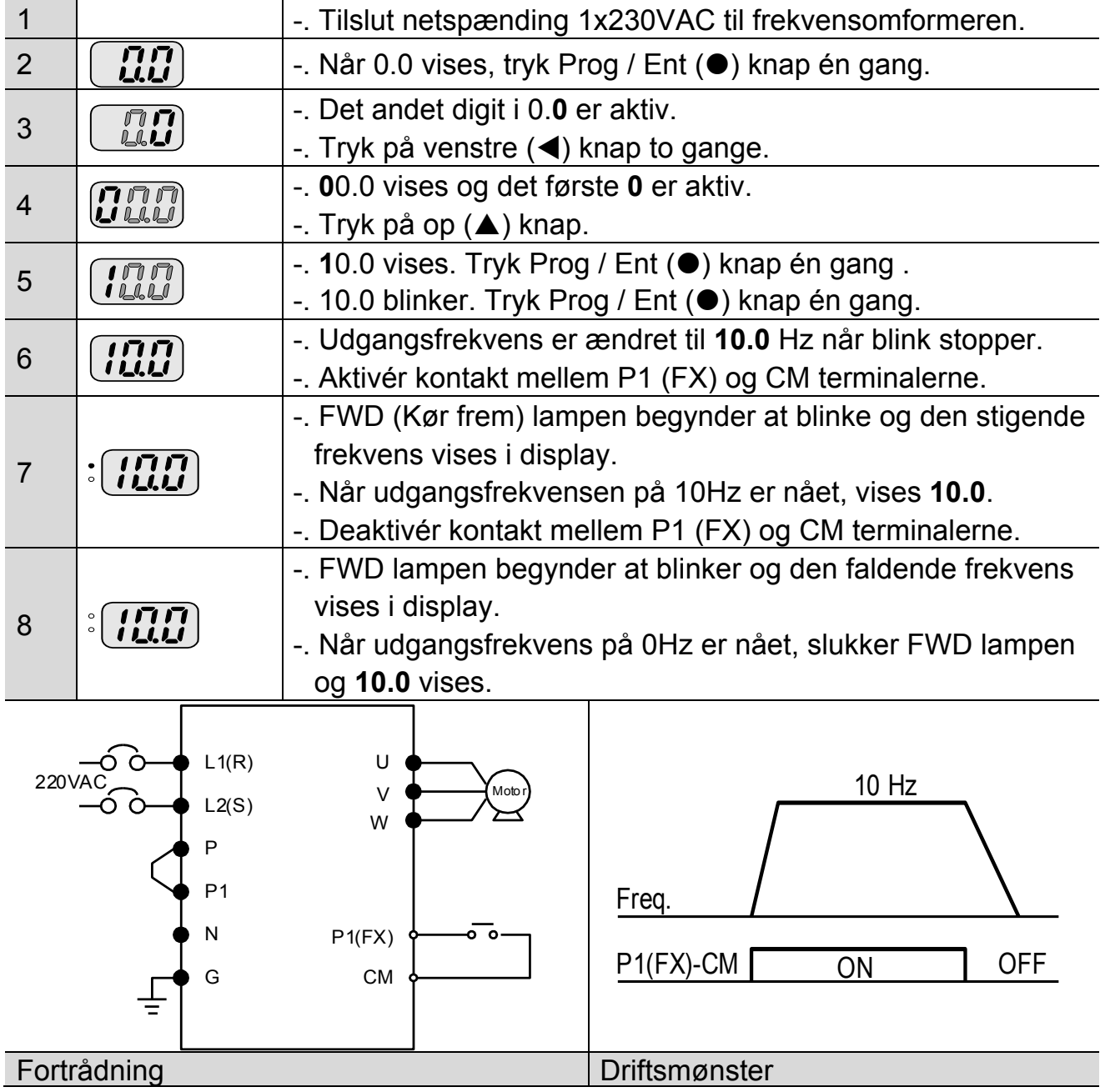

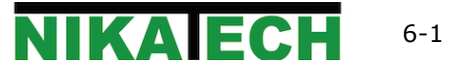

## **Ændring af udgangsfrekvens via potentiometer og betjening via terminaler**

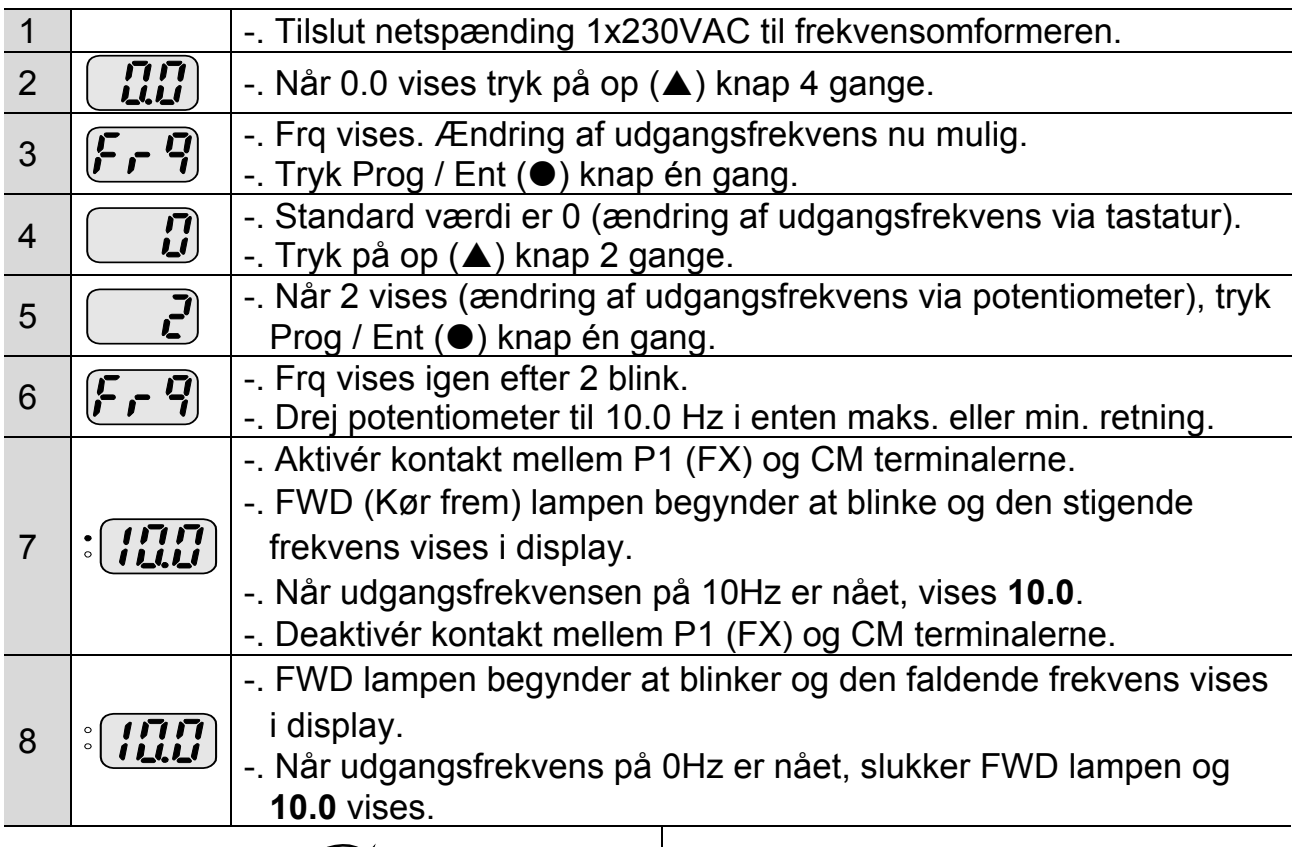

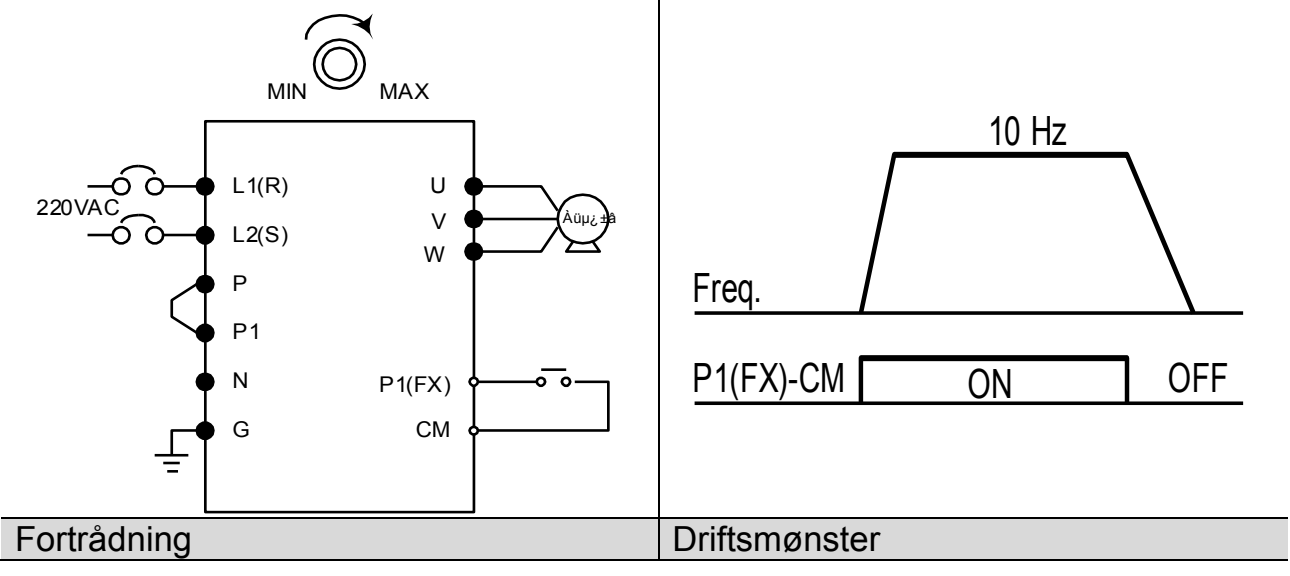

## **Ændring af udgangsfrekvens via potentiometer og betjening via RUN knap**

 $\mathbf{I}$ 

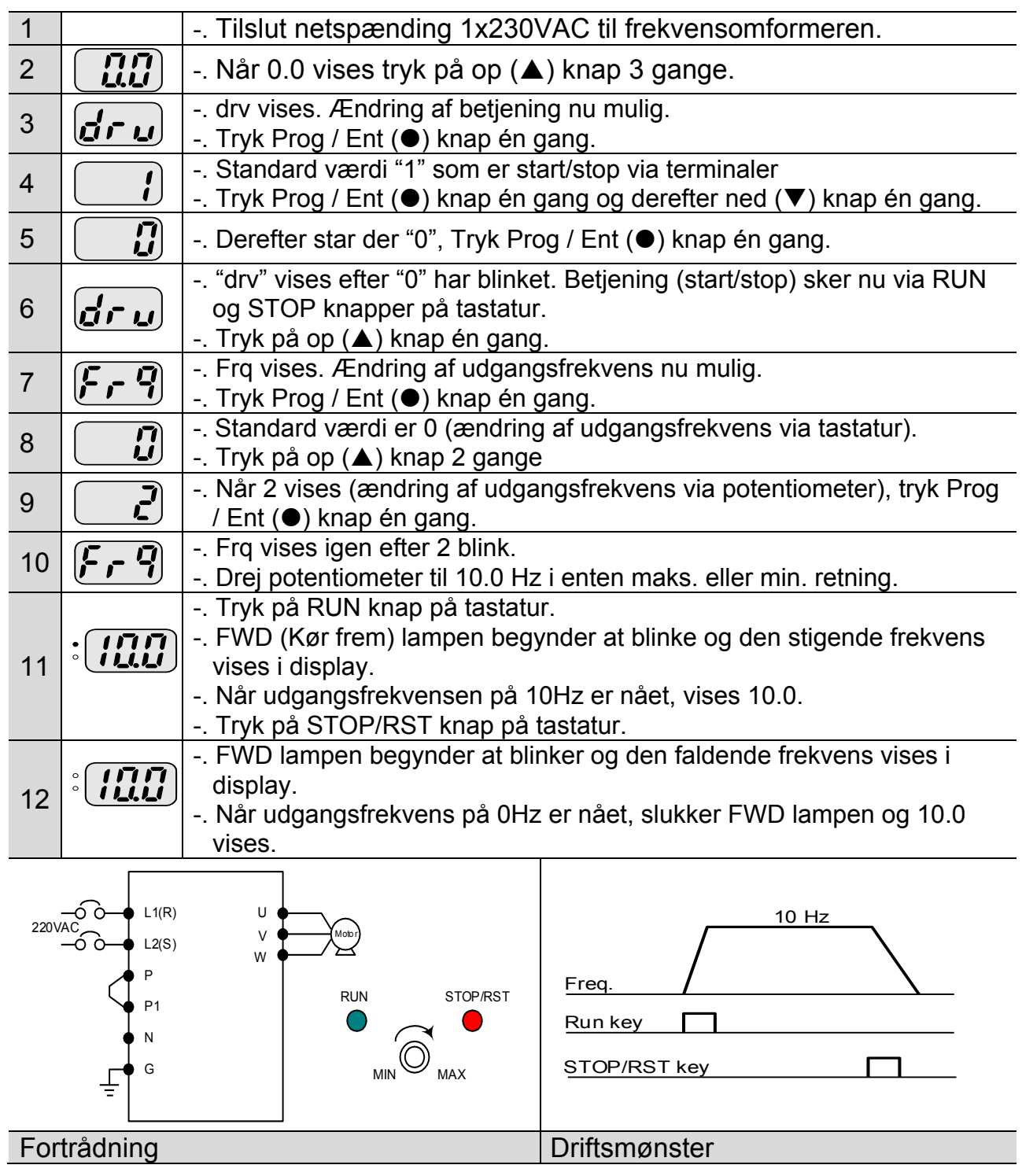

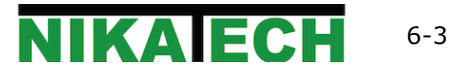

\* Sidenr. refererer til den engelske manual der forefindes på Nikatech.dk. I den engelske manual er der detaljeret beskrivelse af parametrene

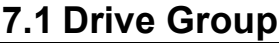

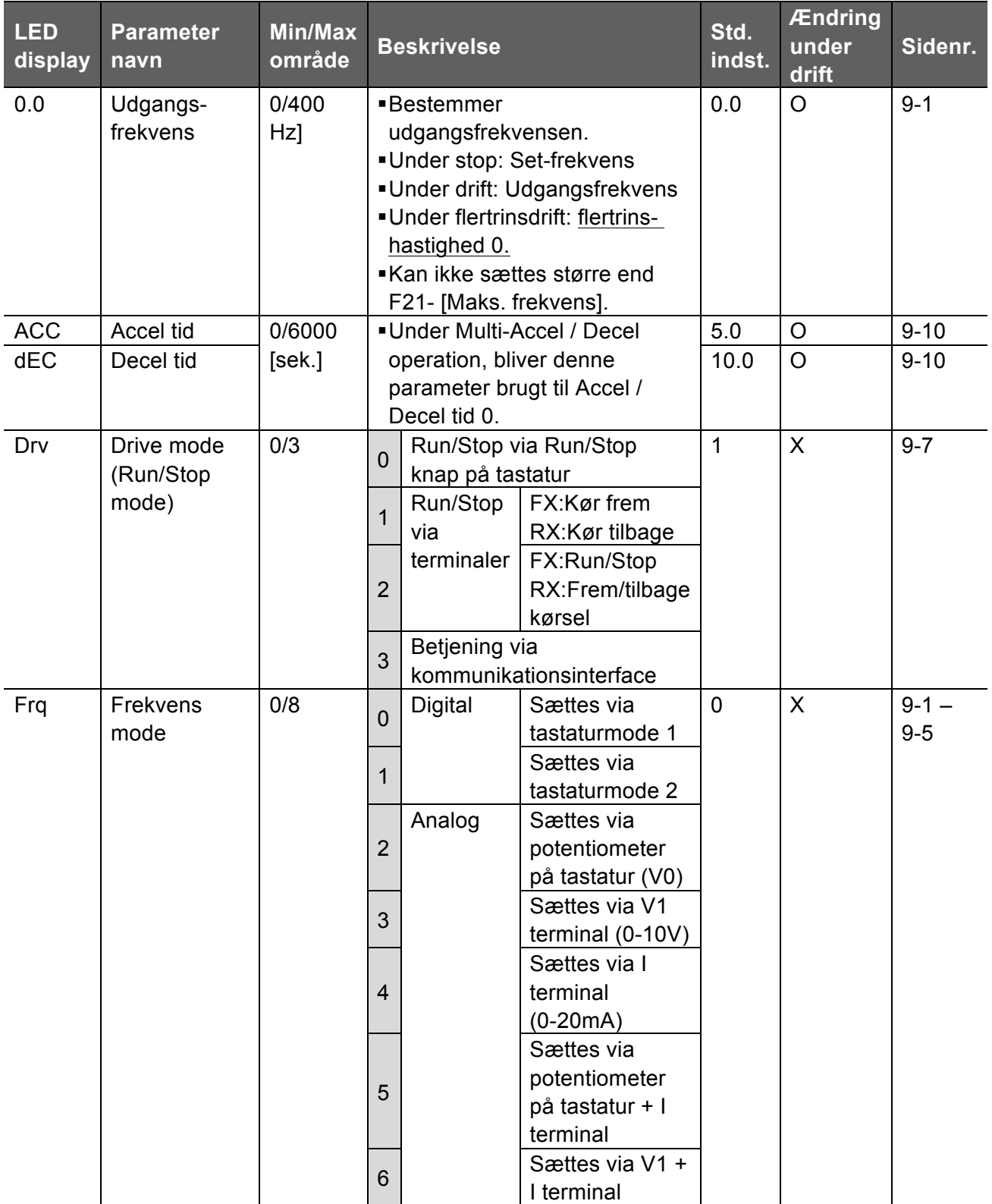

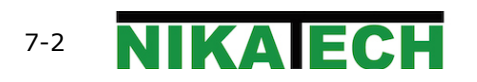

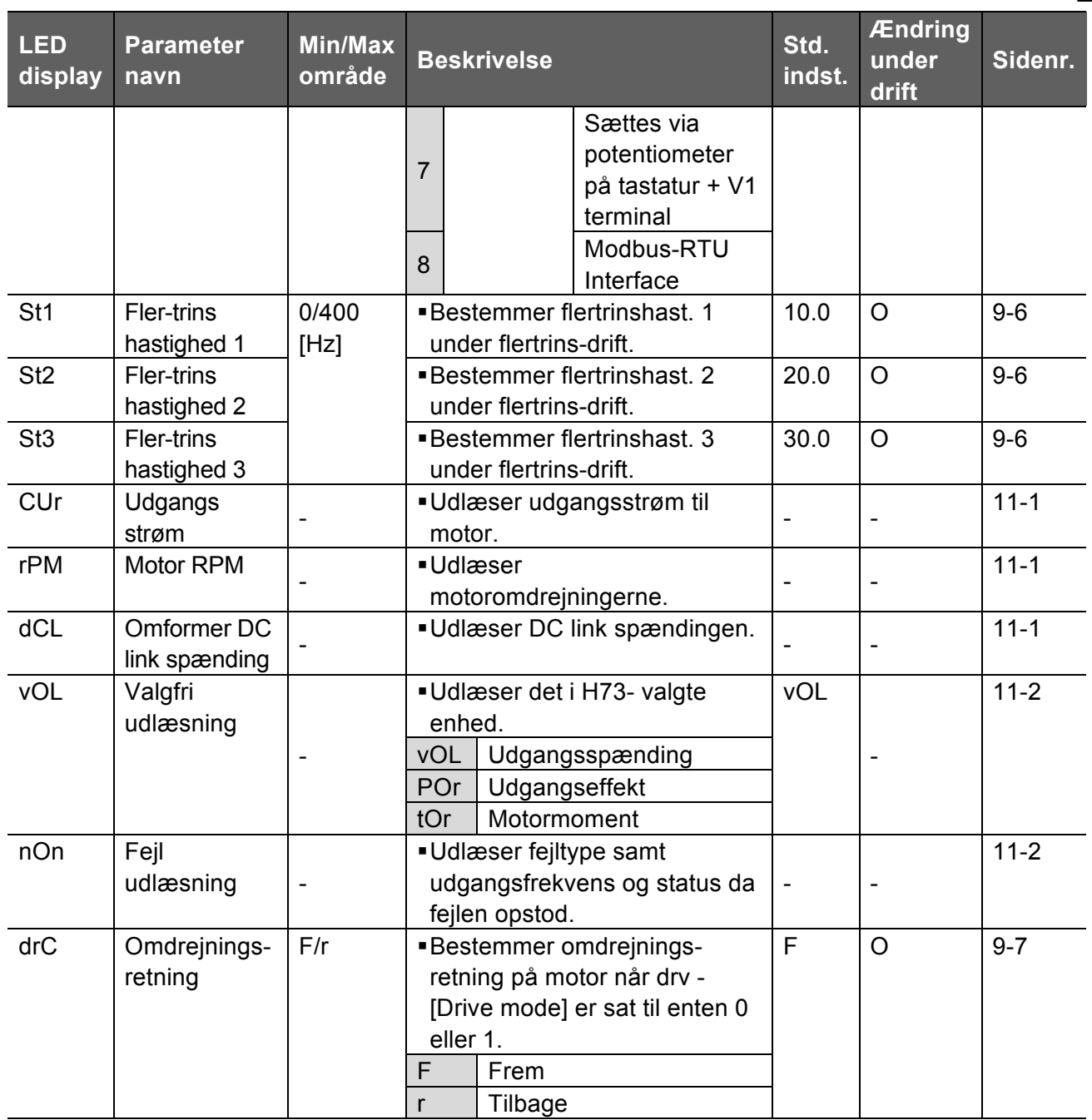

 $\Gamma$ 

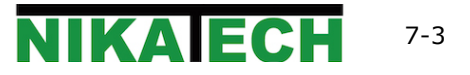

## **7.2 Function Group 1**

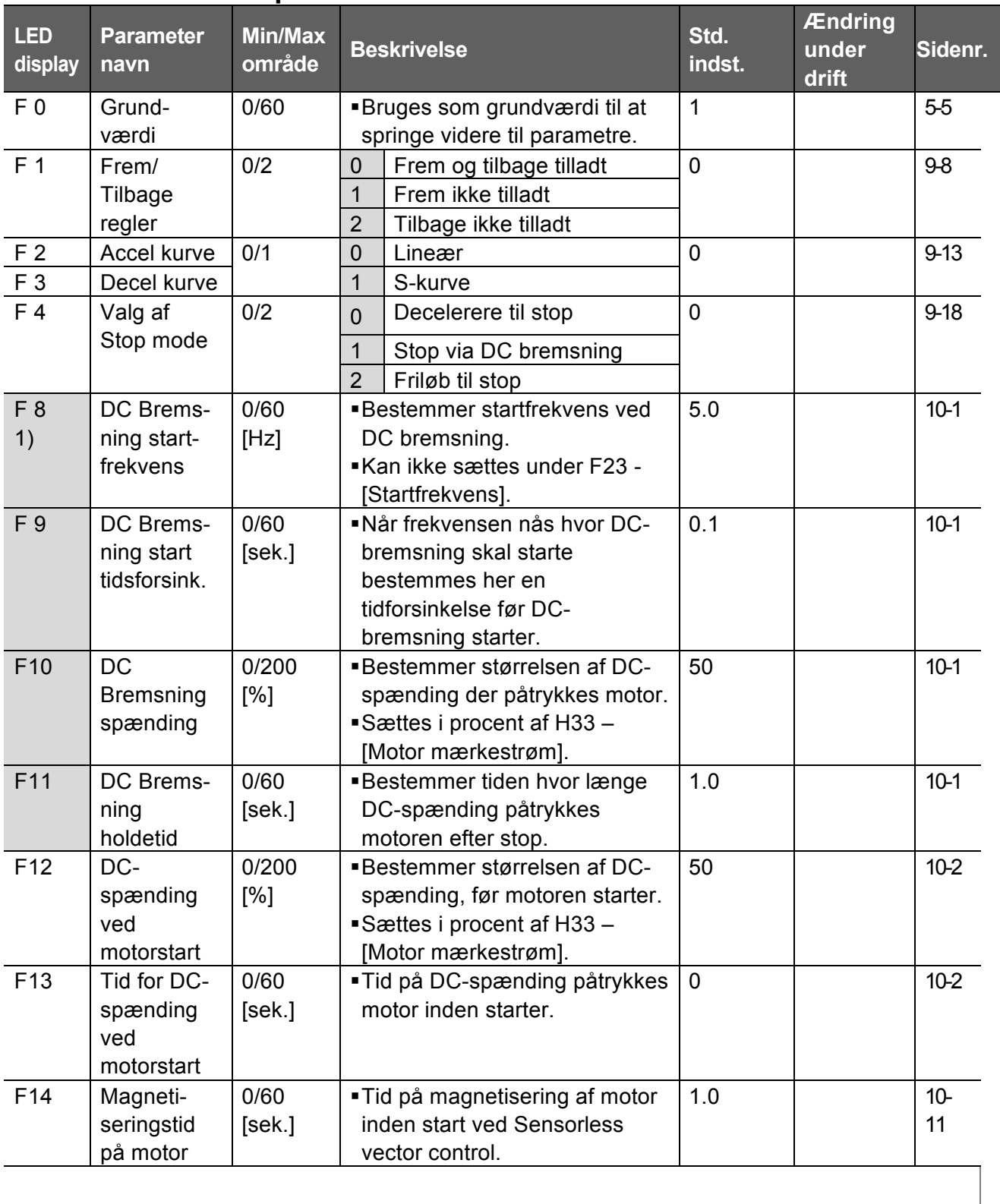

![](_page_26_Picture_375.jpeg)

 $\lceil$ 

![](_page_27_Picture_466.jpeg)

![](_page_27_Picture_2.jpeg)

![](_page_28_Picture_379.jpeg)

4): Sæt F50 til 1 for at denne parameter vises.

 $\Gamma$ 

![](_page_28_Picture_3.jpeg)

![](_page_29_Picture_236.jpeg)

![](_page_29_Picture_2.jpeg)

## **7.3 Function Group 2**

 $\sqrt{ }$ 

![](_page_30_Picture_408.jpeg)

![](_page_30_Picture_3.jpeg)

![](_page_31_Picture_315.jpeg)

1) Sæt H10 til 1 for at denne parameter vises.

# H17, 18 er aktive når F2, F3 er sat til 1, S-Curve.

![](_page_31_Picture_4.jpeg)

![](_page_32_Picture_417.jpeg)

2) #4.Normal accelerationstid har første prioritet. Selvom #4 er valgt med andre bits-kombinationer, starter omformeren med Speed search #4.

![](_page_33_Picture_415.jpeg)

![](_page_33_Picture_2.jpeg)

![](_page_34_Picture_350.jpeg)

Г

1) : Sæt H40 til 2 (PID styring) eller 3 (Sensorless vektor styring) for at disse parameter vises.

![](_page_34_Picture_3.jpeg)

![](_page_35_Picture_412.jpeg)

![](_page_35_Picture_2.jpeg)

![](_page_36_Picture_435.jpeg)

 $\lceil$ 

![](_page_36_Picture_2.jpeg)

![](_page_37_Picture_264.jpeg)

I

![](_page_37_Picture_2.jpeg)

![](_page_38_Picture_407.jpeg)

 $\Gamma$ 

![](_page_38_Picture_408.jpeg)

![](_page_38_Picture_3.jpeg)

![](_page_39_Picture_415.jpeg)

![](_page_39_Picture_2.jpeg)

![](_page_40_Picture_332.jpeg)

 $\lceil$ 

![](_page_40_Picture_2.jpeg)

![](_page_41_Picture_305.jpeg)

![](_page_41_Picture_2.jpeg)

![](_page_42_Picture_314.jpeg)

 $\Gamma$ 

![](_page_43_Picture_361.jpeg)

I

![](_page_43_Picture_2.jpeg)

## **8. Fejlfinding og vedligehold**

## **8.1 Beskyttelsesfunktioner**

Når omformeren er i fejltilstand, må årsagen til fjernes, før den kan resettes. Hvis omformeren gentagne gange kommer i fejltilstand, kan levetiden reduceres betragteligt og maskindele kan blive ødelagt. **ADVARSEL**

Fejludlæsning i display og beskrivelse

![](_page_44_Picture_207.jpeg)

![](_page_44_Picture_6.jpeg)

#### Fejludlæsning i display og beskrivelse

![](_page_45_Picture_158.jpeg)

![](_page_45_Picture_3.jpeg)

![](_page_46_Picture_368.jpeg)

# **8.2 Udbedring af fejl**

![](_page_46_Picture_3.jpeg)

![](_page_47_Picture_292.jpeg)

### **8.3 Forholdsregler ved fejlfinding og vedligehold**

For detaljer, se den engelske original manual. Samme afsnit.

## **8.4 Kontrolpunkter**

For detaljer, se den engelske original manual. Samme afsnit.

#### **8.5 Dele til udskiftning**

For detaljer, se den engelske original manual. Samme afsnit.

![](_page_48_Picture_7.jpeg)

#### **9. Specifikationer**

### **9.1 Teknisk information**

 $\bullet$  Ind- og udgangsspecifikationer

![](_page_50_Picture_280.jpeg)

#### $\bullet$  Styring

![](_page_50_Picture_281.jpeg)

#### $\bullet$  Betjening

| Betjeningsvalg   | Tastatur / Terminal / Kommunikation option                  |
|------------------|-------------------------------------------------------------|
|                  | Analog: $0 \sim 10$ [V], $0 \sim 20$ [mA], Potentiometer på |
| Frekvenskommando | tastatur                                                    |
|                  | Digital: Tastatur                                           |
| Funktioner       | PID kontrol, Op-Ned styring, 3-trådsstyring                 |

<sup>–</sup> Indikerer maksimale motoreffekt ved valg af 4-polet motor.<br><sup>2</sup> Mærkeeffekt baseret på 220V.

<sup>&</sup>lt;sup>3</sup> Maksimale valgbar frekvens er 300Hz når H30 er sat til 3 "Sensorless Vector Control".

<sup>4</sup> Maksimal udgangsspænding kan ikke blive større end indgangsspænding og kan derfor ikke vælges højere i parametrene.

![](_page_51_Picture_200.jpeg)

# $\bullet$  Beskyttelsesfunktioner

 $\sqrt{ }$ 

![](_page_51_Picture_201.jpeg)

#### **.** Omgivelser

![](_page_51_Picture_202.jpeg)

## **9.2 Temperatur Derating Information**

Strøm VS switchfrekvens

▶ **For 0.4kW, 0.8kW, 1.5kW omformer**▶ **For 2.2kW omformer**

![](_page_52_Figure_4.jpeg)

#### ☞ Bemærk:

- 1. Ovenstående kurver bruges inden for det tilladelige temperaturområde. Når omformeren er monteret i kabinet, sørg for god varmeafledning, så temperaturområdet overholdes.
- 2. Denne derating kurve er baseret på omformers mærkestrøm monteret med tilsvarende motor mærkestrøm.

For overensstemmelseserklæringer, EMC-guide, UL, Revisioner osv. Henvises til den engelske manual samme afsnit.

![](_page_52_Picture_9.jpeg)